# **MATLAB EXPO**

#### 다양한 엔지니어링 최적화 문제를 해결하는 효과적인 방법

최규웅 부장*,* 매스웍스코리아

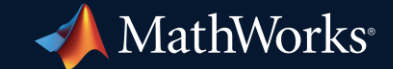

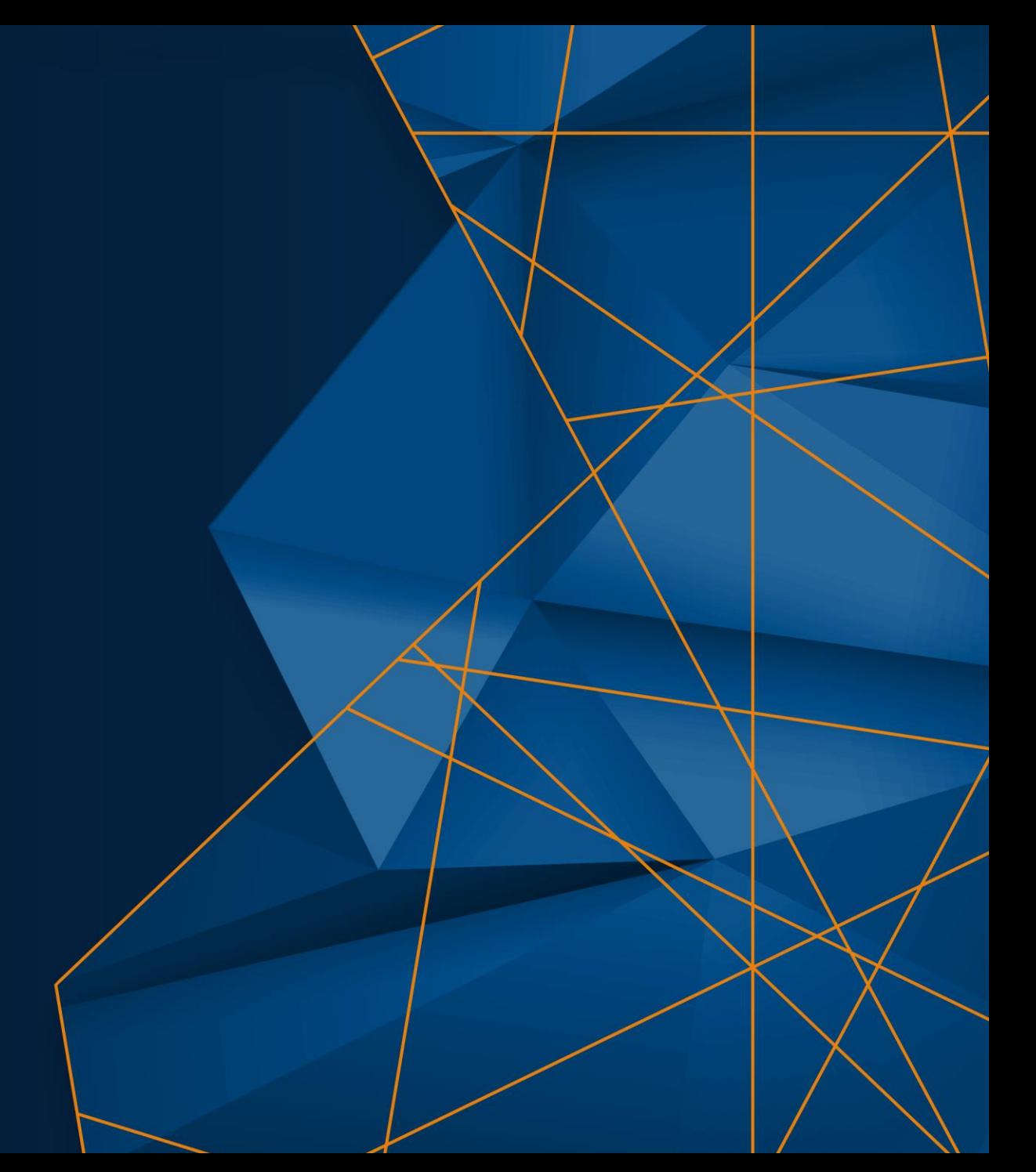

#### Agenda

Solving engineering optimization problems

- **Parameter estimation with experiment data** 
	- Sensitivity Analyzer / Global Optimization Toolbox
- **Optimal calibration with experiment data** 
	- Model-Based Calibration Toolbox
- Conclusions

Problem statement

#### ▪ **Goal:**

To introduce an optimization workflow using "**Global Optimization Toolbox"**  in physical modeling

- An evaporator modeling example based on experiment data including
- How to use **"Sensitivity Analyzer"** for more efficient parameter estimation
- How to use **"ga"** solver of Global Optimization Toolbox

Plant model review

■ And evaporator model

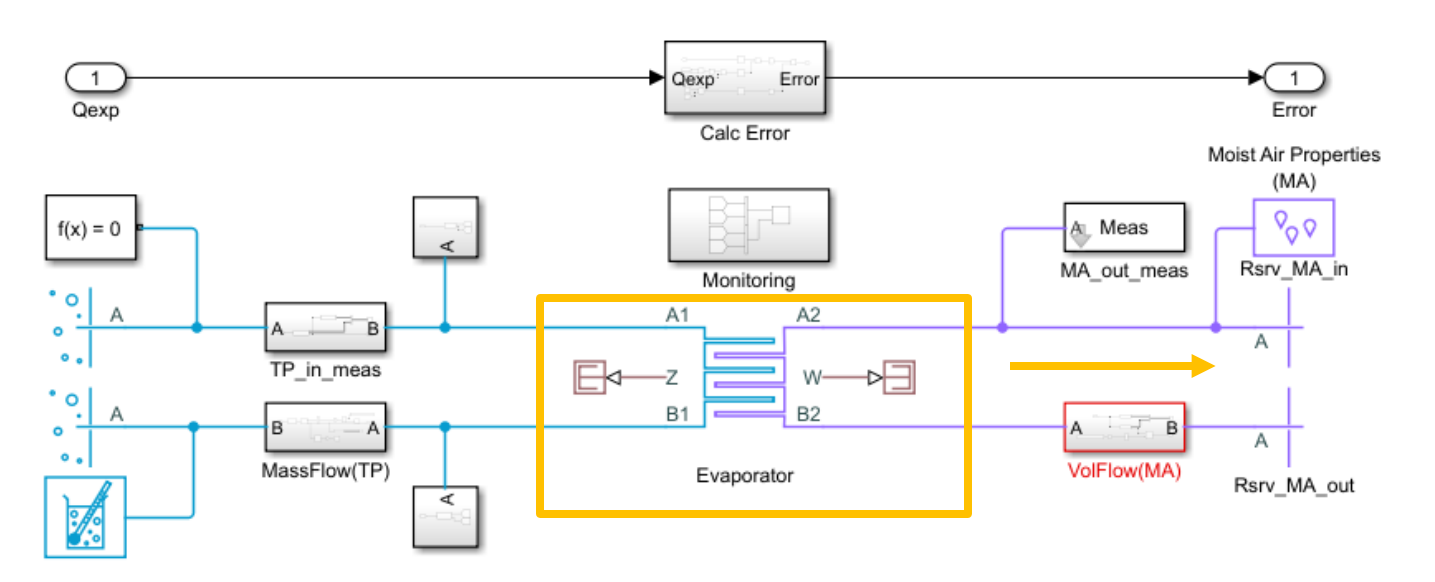

- **12 heat transfer equation coefficients**
- **5 pressure loss params**

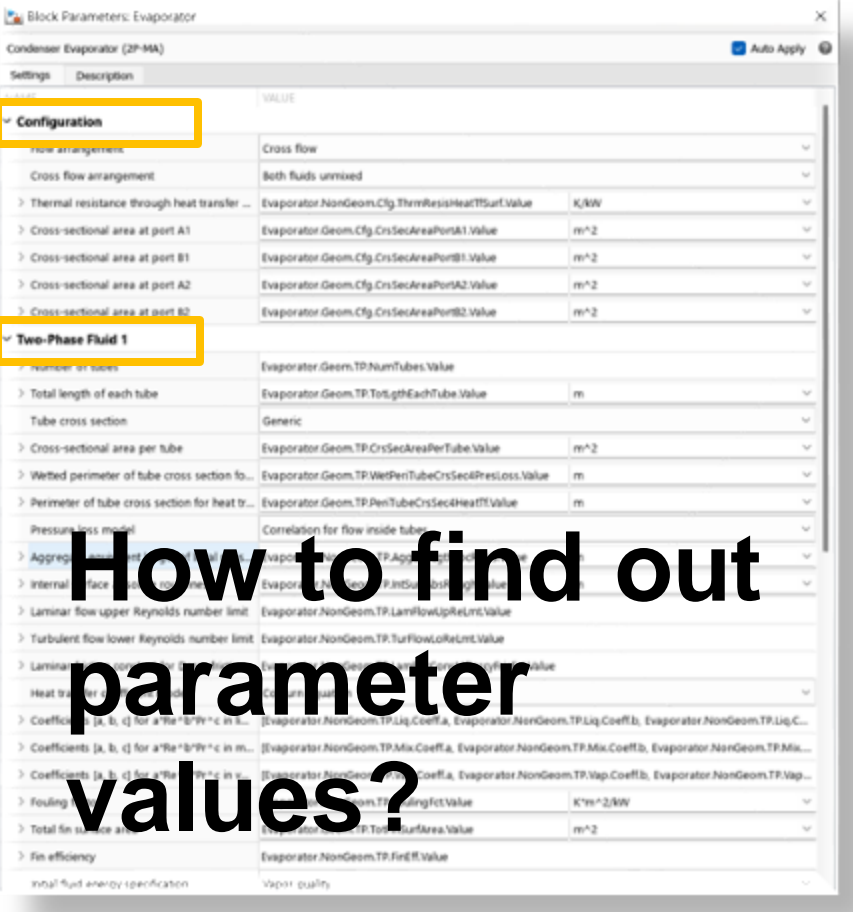

Plant model review

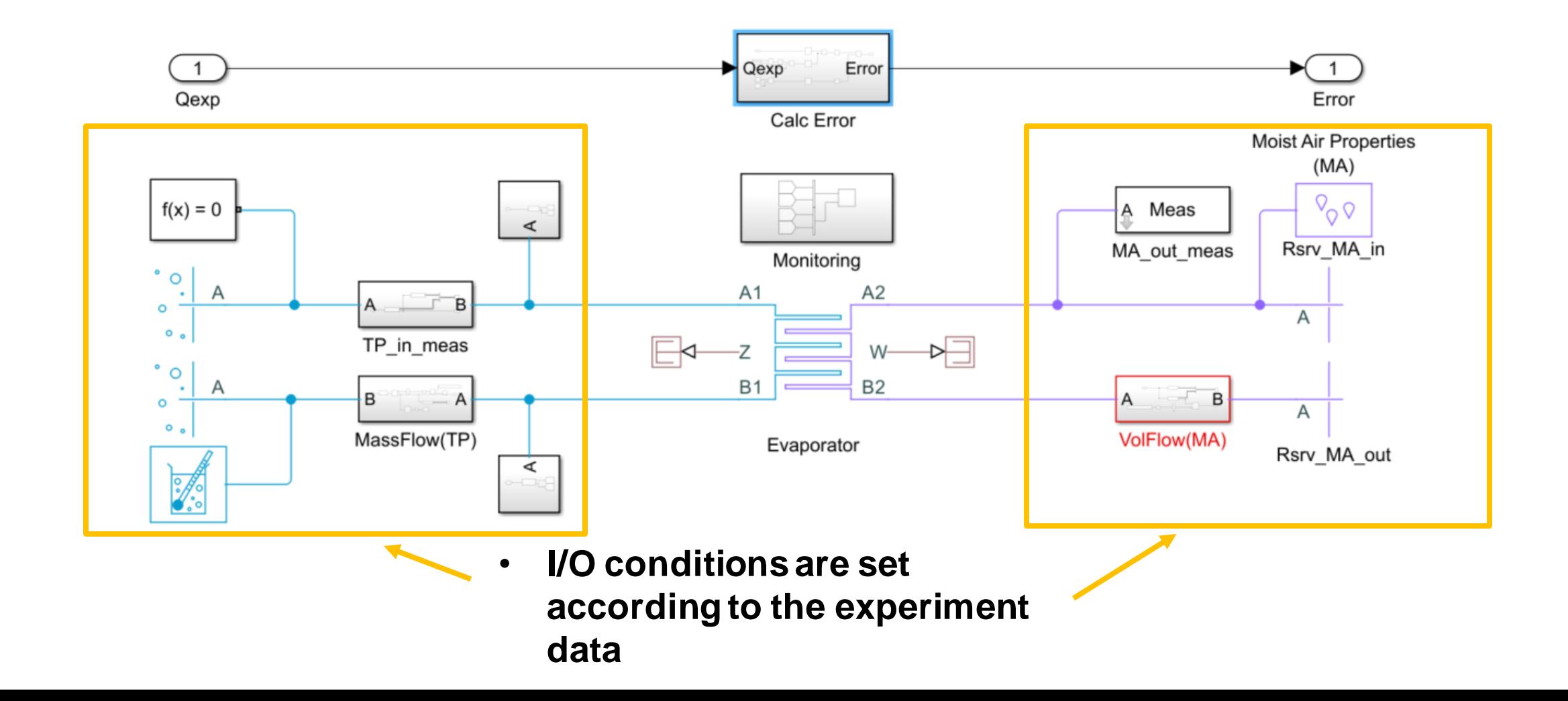

Plant model review

**• Calculation error is designed for optimization objective function** 

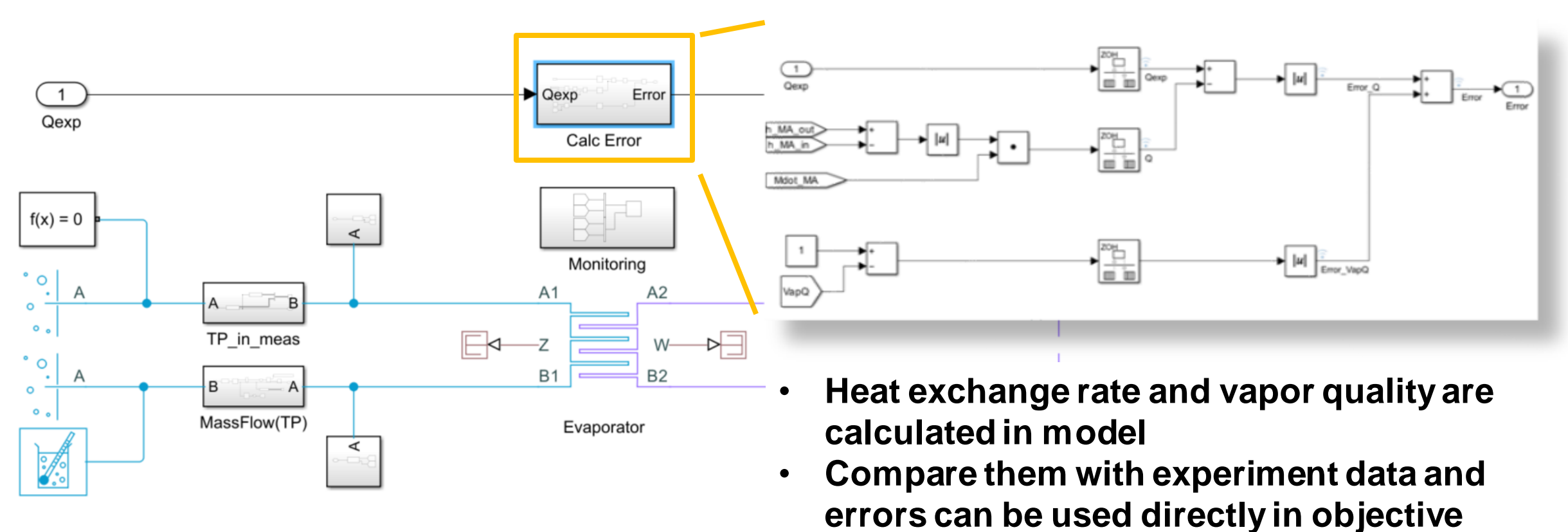

**function**

- Q: What parameters are to be tuned?
- A: The most impactive ones
- Q: What are the most impactive ones?
- A: If you don't know, try "Sensitivity Analyzer<sup>"</sup> from Simulink Apps
- **"Sensitivity Analyzer"**
	- Explore design space and determine most influential model parameters

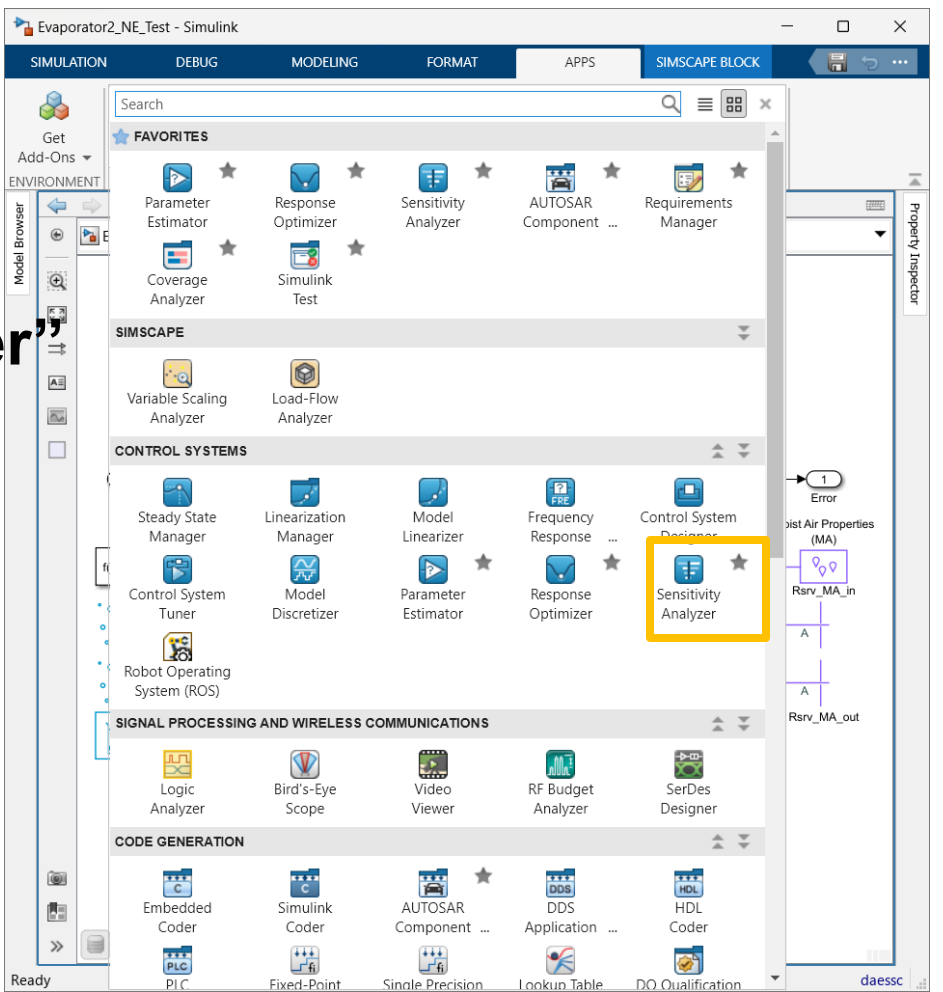

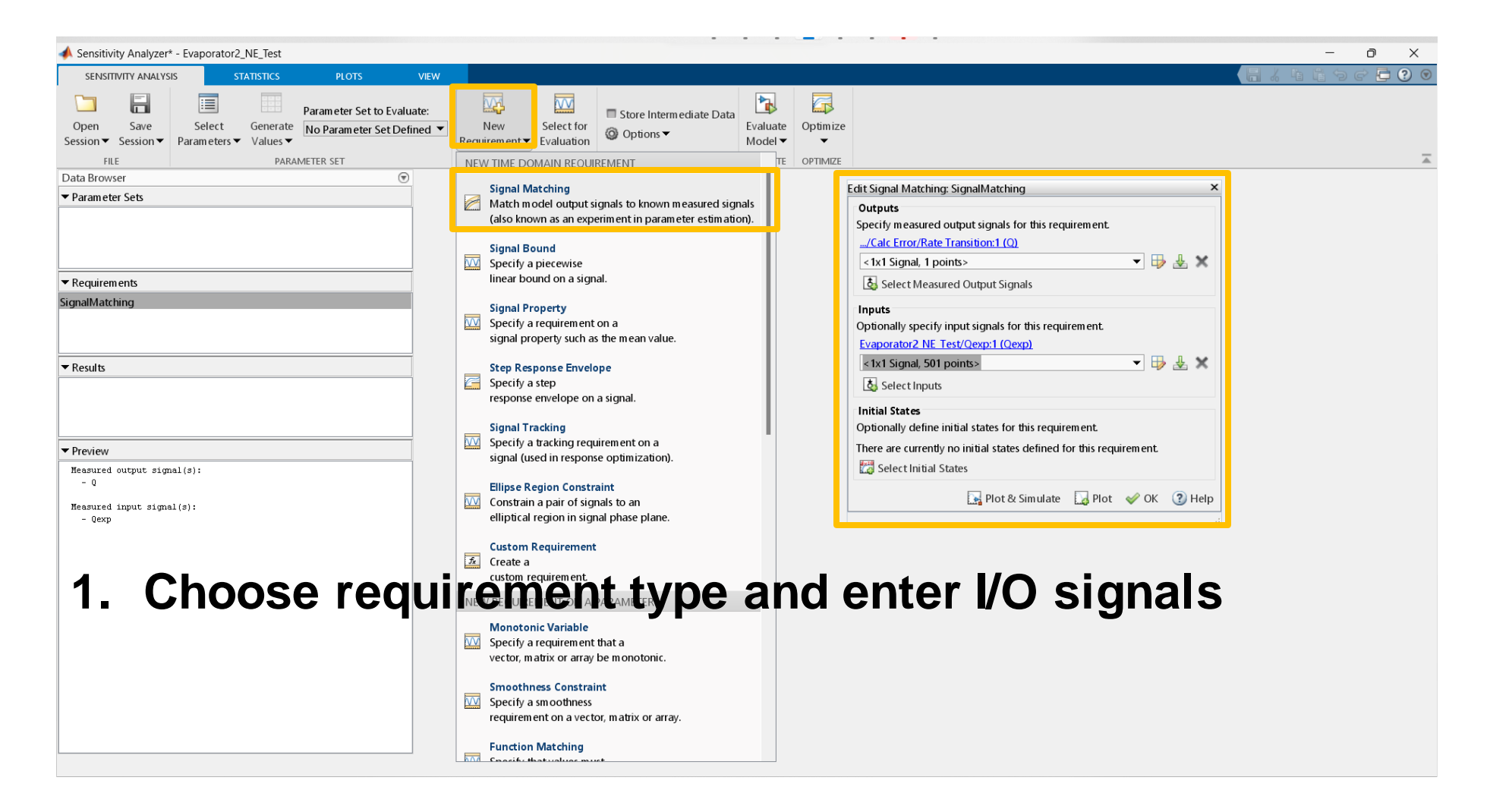

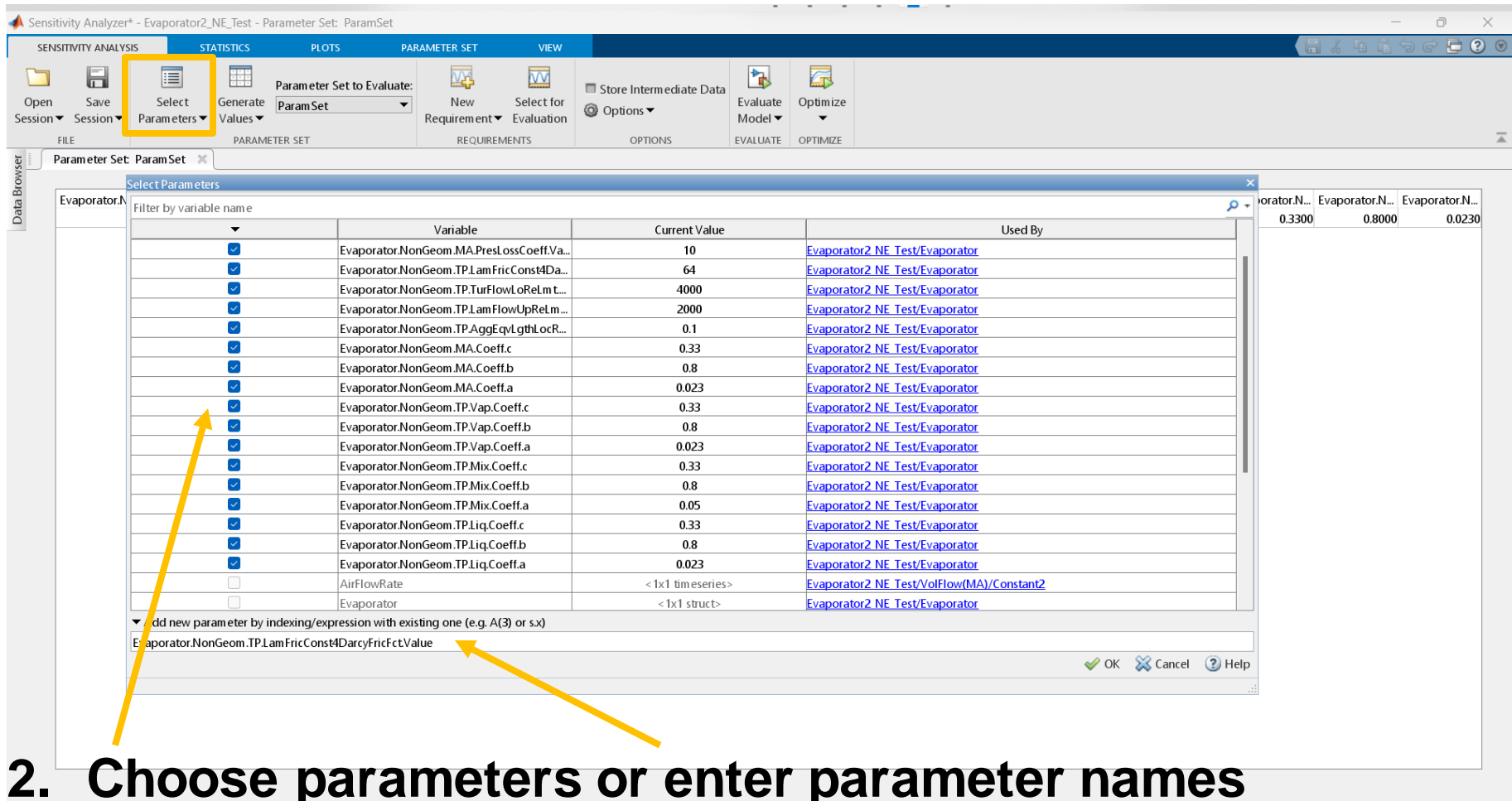

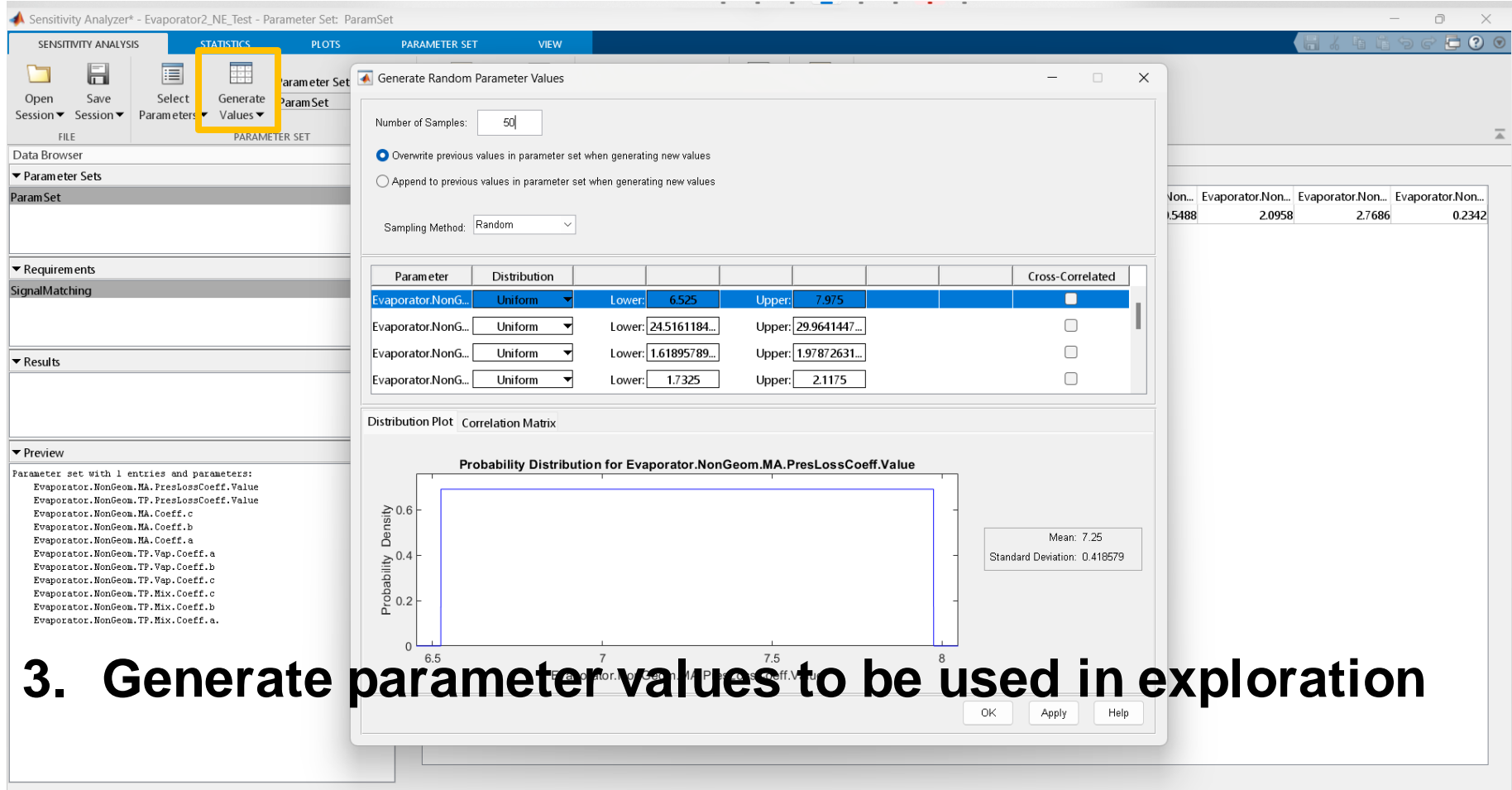

#### Parameter estimation with experiment data Sensitivity Analyzer

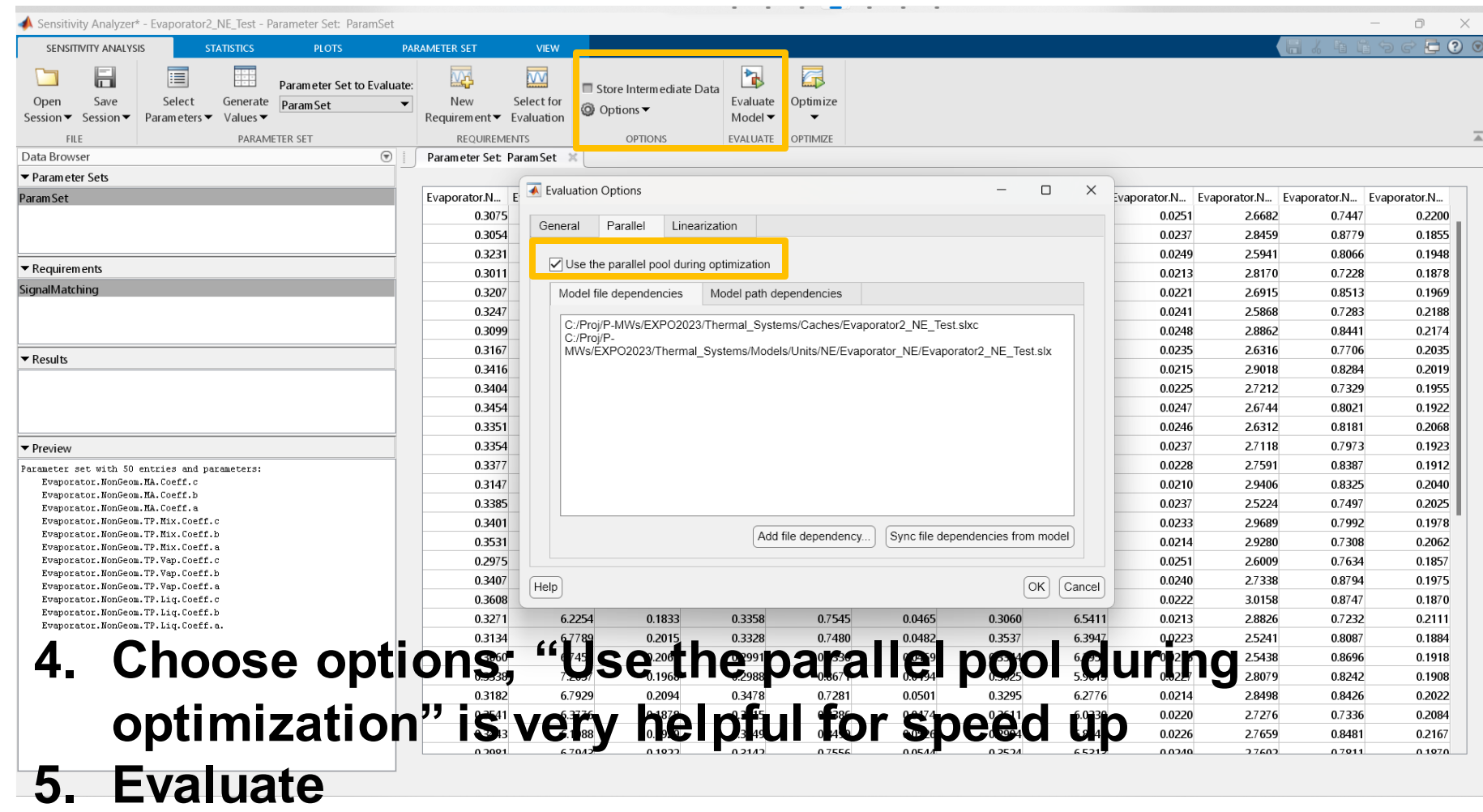

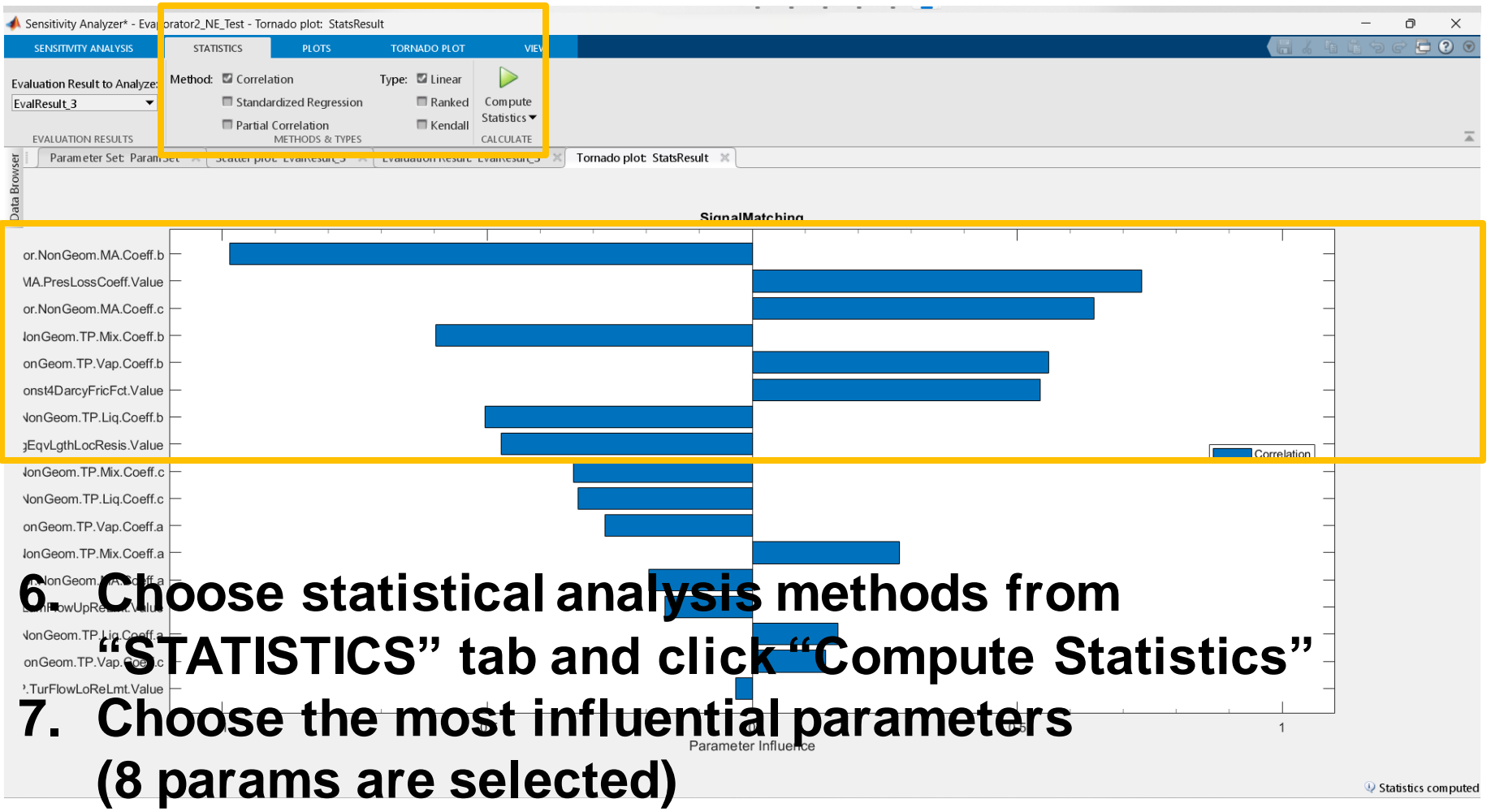

Parameter Estimator

- Easy to use
	- MATLAB App based convenient GUI
	- Auto-code generation
- Limitations
	- Local minimum problem Most solvers of SDO are not global optimization algorithm (except "patternsearch")
	- Linear / nonlinear constraints are not applicable

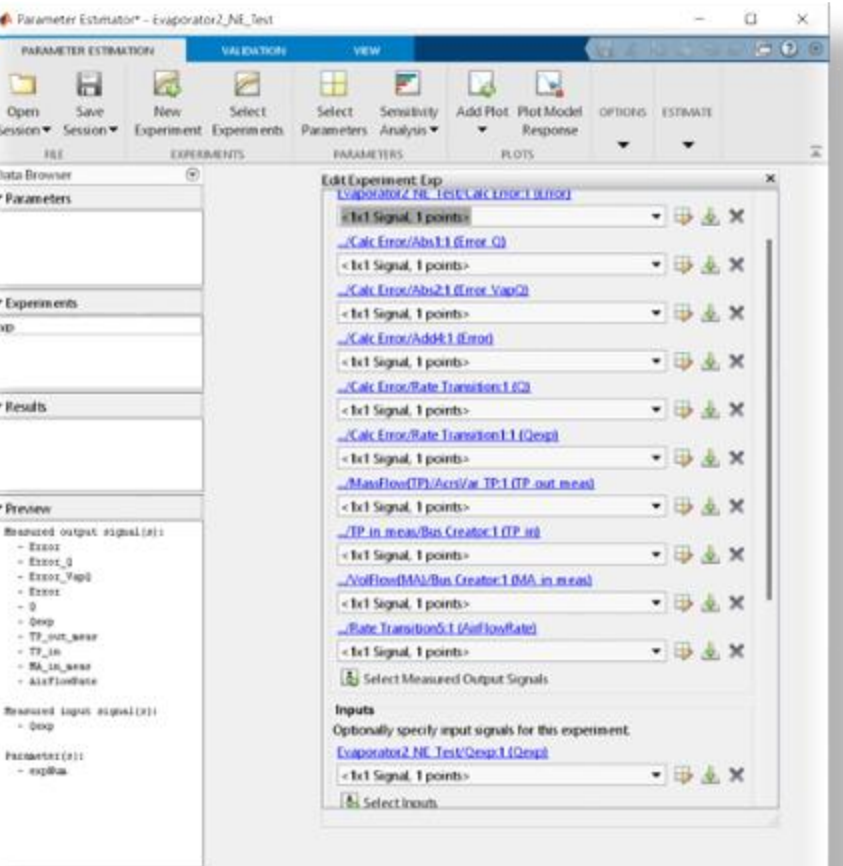

Ciata B + Paran

\* Exper Exp

\* Result

\* Previe **Brazio**  $-1$  $\frac{1}{2}$ 

**Reada** 

 $- 81$ 

#### **Parameter Estimation App**

Global Optimization Toolbox

#### **• Derivative-free algorithms**

- To break away local minima, they use heuristic / random / stochastic algorithms
- "GlobalSearch", "MultiStart" and "surrogateopt" use derivatives,
- But they have their own mechanism to overcome local minima problem

#### **• Global Optimization Toolbox**

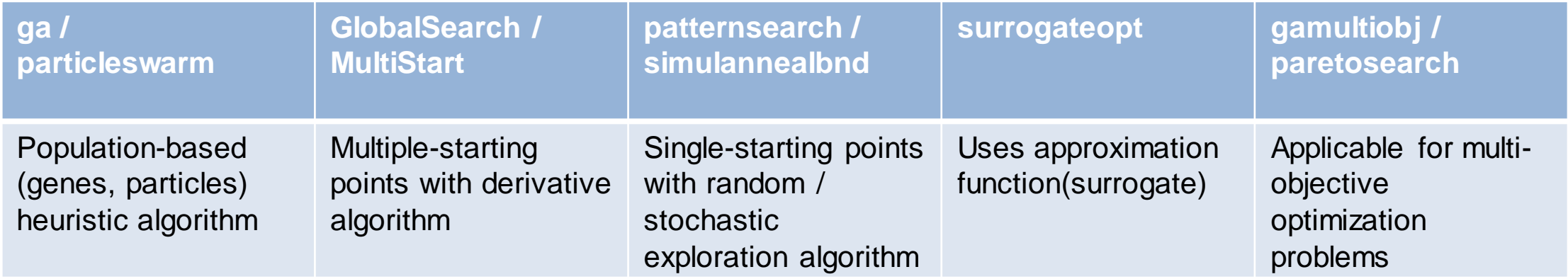

#### Parameter estimation with experiment data Global Optimization Toolbox – GA

- Genetic Algorithm (GA)
	- It is a general tool that can be used extensively in various optimization problems
	- The function "ga" of Global Optimization Toolbox has the most options that can reflect various kinds of constrains such as "Liner", "Non-linear", "Integer constraint"
- Terms & Concepts
	- To use the "ga" function, users should know terms basic concepts of genetic algorithm
	- The terms were taken from the principles of genetics and natural selection

#### Parameter estimation with experiment data Global Optimization Toolbox – GA

- **•** Fitness function
	- Equivalent to objective function of optimization problems
- **·** Individual
	- An object with a gene that has a value of a variable to be optimized
- **•** Population
	- A set of individuals that are evolved together
- Generation
	- A stage of GA, individuals in a generation are evaluated using fitness function and best individuals are selected for reproduction

Global Optimization Toolbox – GA

- Selection
	- Elite individuals are selected and survive in the next generation
- Crossover
	- Genes of individuals are combined with genes of other individuals for the next generation

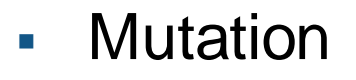

– An unexpected change in gene

$$
\begin{array}{|c|c|c|c|c|}\n\hline\n1 & 1 & 0 & 1 \\
\hline\n1 & 1 & 0 & 1 \\
\hline\n0 & 0 & 1 & 0 \\
\hline\n0 & 0 & 1 & 0\n\end{array}
$$

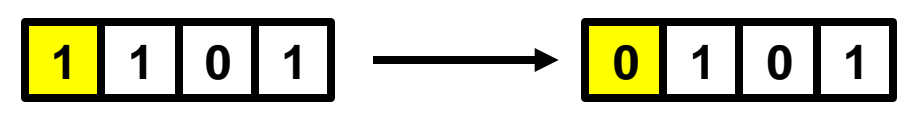

#### Parameter estimation with experiment data Global Optimization Toolbox – GA

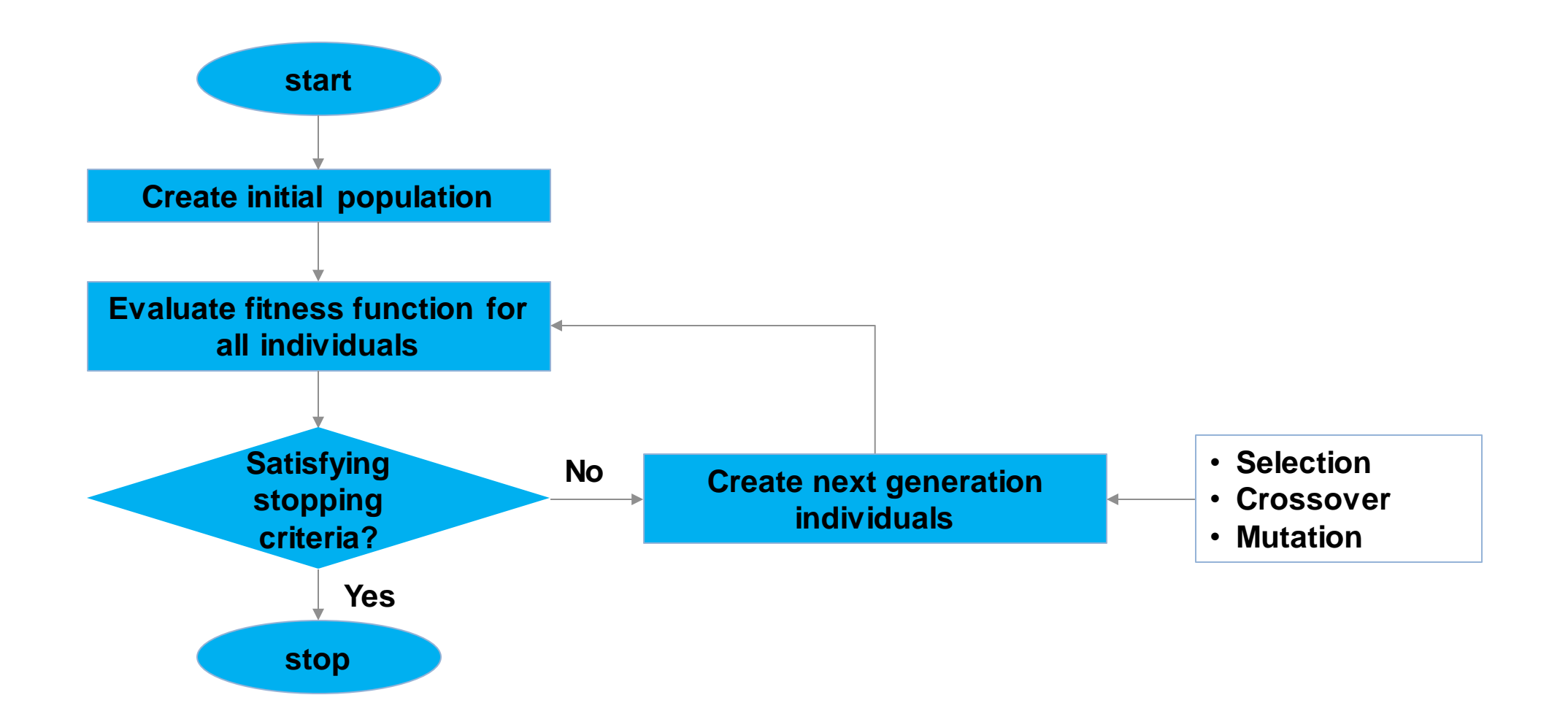

Evaporator modeling

**Experiment data** 

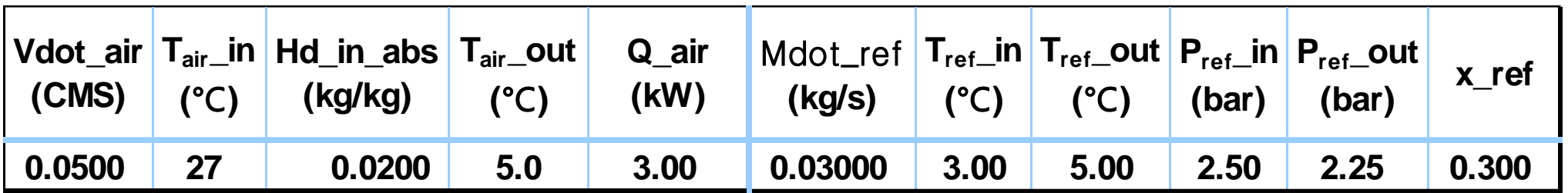

- Refrigerant absorbs heat from moisture air as much as experiment data
- Refrigerant phase should be converted from mixture to vapor
- Parameters to be tuned
	- 12 Colburn equation coefficients
	- 5 pressure loss parameters

Evaporator modeling

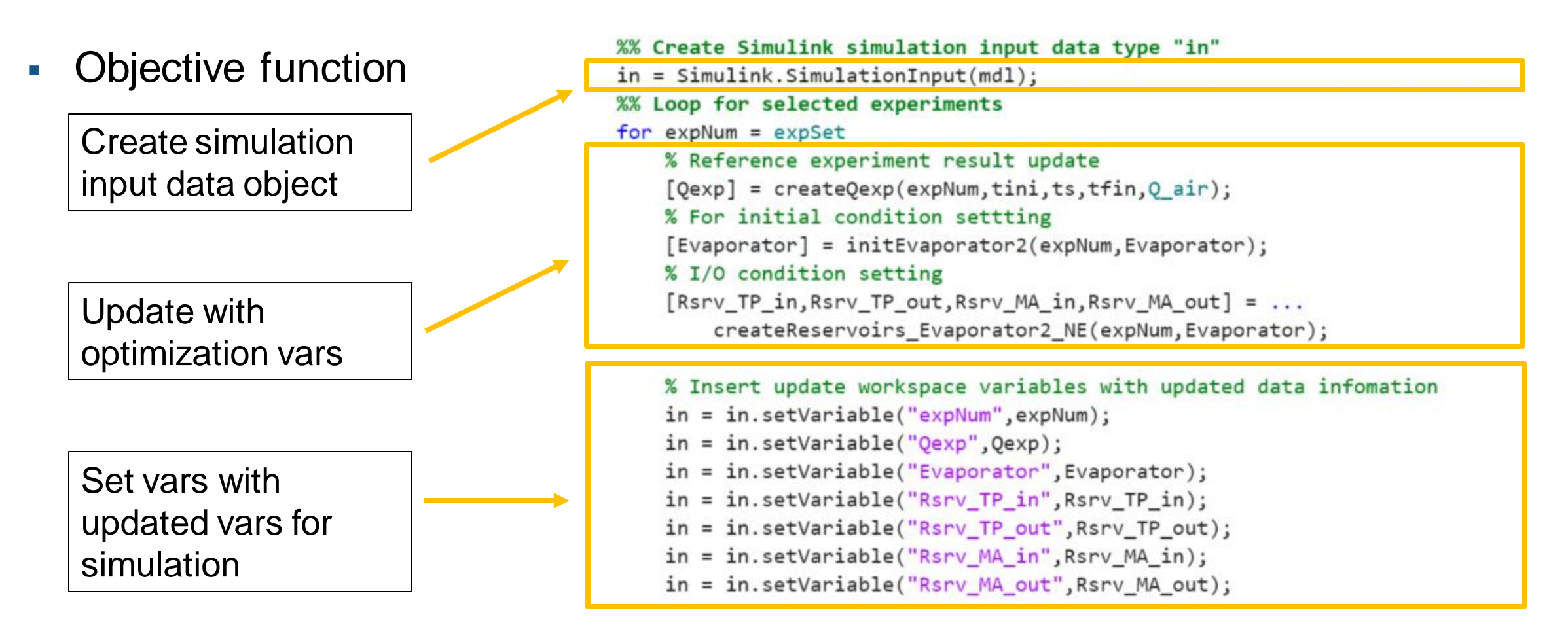

Evaporator modeling

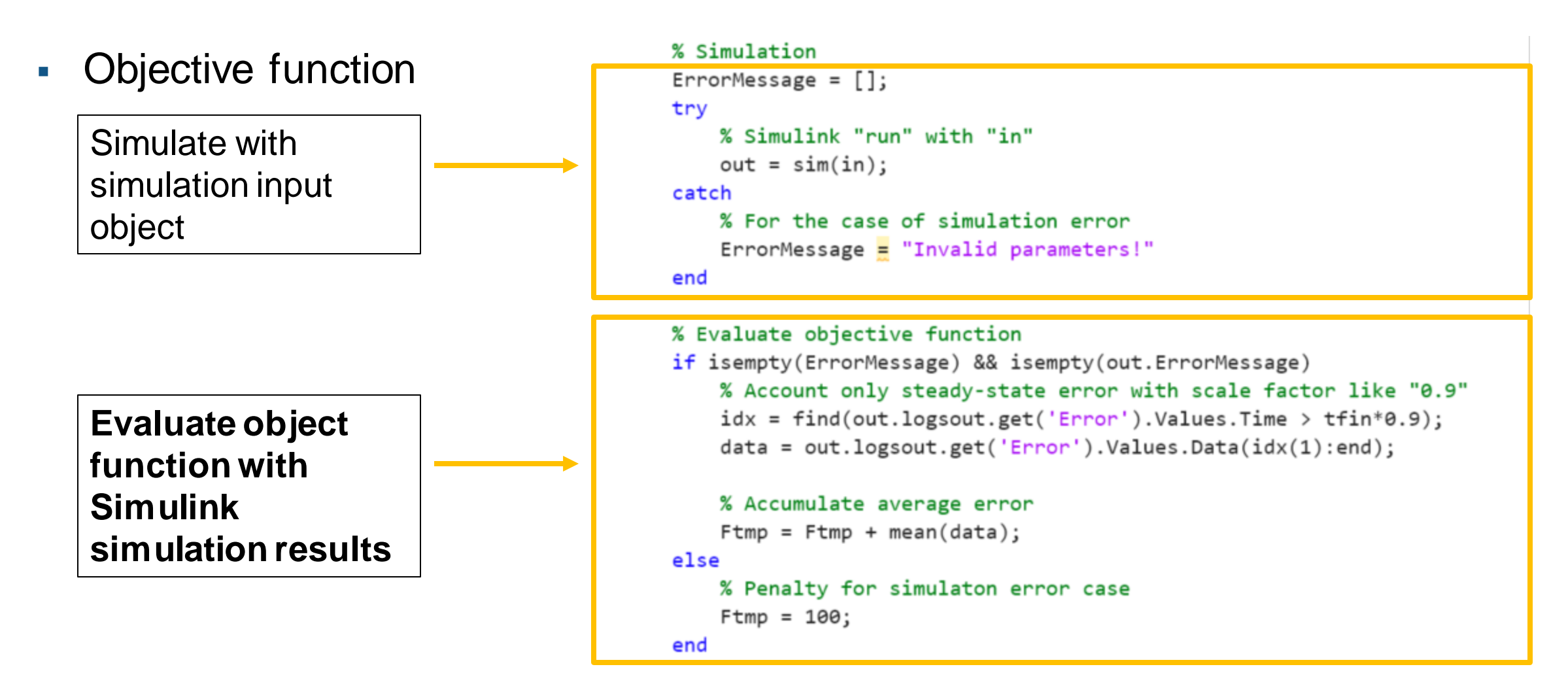

Evaporator modeling

• Option setting for optimization

- Set population size
- Set elite size

```
%%
optset.nvars = length(optset.x0);% ga, gamultiobj, GlobalSearch, particleswarm, MultiStart, surrogateopt
optset.PopulationSize = 4*optset.nvars;
if optset. PopulationSize > 40optset.PopulationSize = 20;end
optset.EliteCount = ceil(0.10*optset.PopulationSize);% ga
```
% Check conditions

```
assert(optset.PopulationSize > 1);
```
Evaporator modeling

• Option setting for optimization

- There are various stopping criterion for optimization solvers
- For "ga" solver
	- Max generation
	- Max stall generation
	- Max time
	- Fitness limit are the main stopping criterion

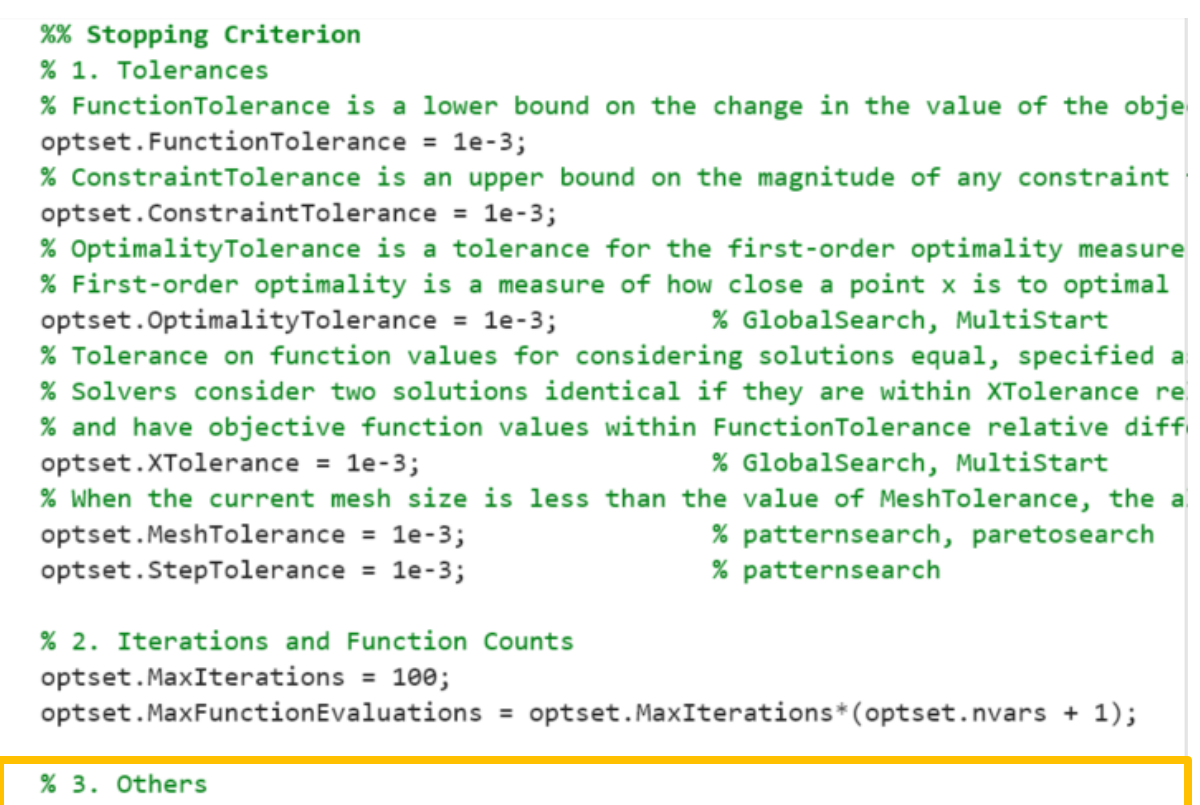

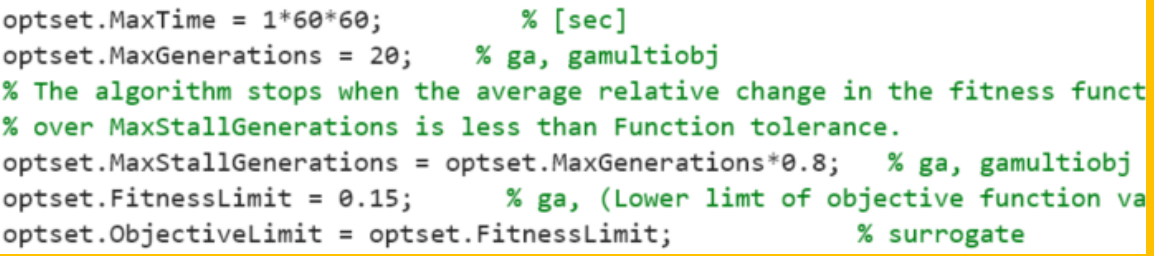

Evaporator modeling

- Constraints
	- Linear inequality / equality
	- Nonlinear
	- Integer
- **Example (Linear inequality)** 
	- $x(1) + x(2) \le -1$
	- $-x(1) + x(2) \leq 5$
	- $Aineq =$  $-1$   $-1$ −1 1

$$
-\enspace \textit{bineq} = \left[\begin{matrix} -1\\5 \end{matrix}\right]
$$

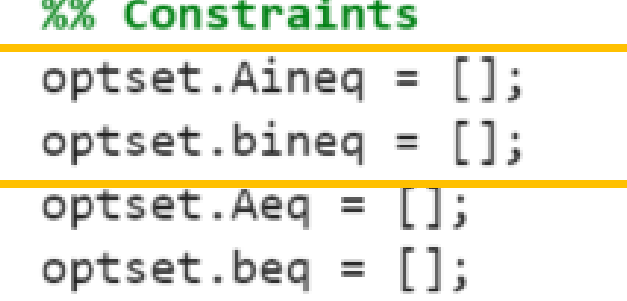

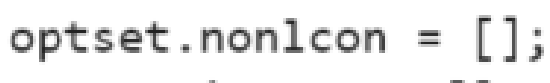

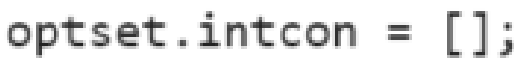

Evaporator modeling

- There are "ga" solver its own options such as
	- Initial population creation
	- Plot function during optimization
	- Hybrid function that runs after "ga" optimization to find more delicate solution

#### %% ga

```
optset.CreationFcn = 'gacreationuniform';
% PlotFcn options
% 'gaplotbestf' plots the best score value and mean score versus generation
% 'gaplotbestindiv' plots the vector entries of the individual with the bes
% 'gaplotexpectation' plots the expected number of children versus the raw
% 'gaplotrange' plots the minimum, maximum, and mean score values in each g
optset.ga.PlotFcn = {@gaplotbestf,@gaplotbestindiv};
optset.ga. OutputFor = {@outputFor_ga};optset.ga.hybridsolver = 'fmincon';
optset.ga.hybridopts = optimoptions(...
    optset.ga.hybridsolver,...
    'Algorithm', 'sqp',...
    'ConstraintTolerance', optset. ConstraintTolerance, ...
    'Display', 'iter'...
    'MaxFunctionEvaluations', ceil(min(100, optset. MaxFunctionEvaluations/10)
    'MaxIterations', ceil(min(3, optset. MaxIterations/10)),...
    'OptimalityTolerance', optset.OptimalityTolerance,...
```

```
'PlotFcn','optimplotfval' ...
```

```
);
```
Evaporator modeling

- Run "ga"
	- **x = ga(fun, nvars, A, b, Aeq, beq, lb, ub, nonlcon, intcon, options)**
	- fun: objective function handle
	- nvars: number of variables
	- A, b: linear inequality constraint matrix and vector
	- Aeq, beq: linear equality constraint matrix and vector
	- lb, ub: lower and upper bounds
	- nonlcon: non-linear constraint
	- intcon: integer constraint
	- options: other options such as max time, max iteration, max generation, etc.

#### [Find minimum of function using genetic algorithm -](https://www.mathworks.com/help/gads/ga.html?searchHighlight=ga&s_tid=srchtitle_ga_1) MATLAB ga (mathworks.com)

Evaporator modeling

▪ "ga" optimization

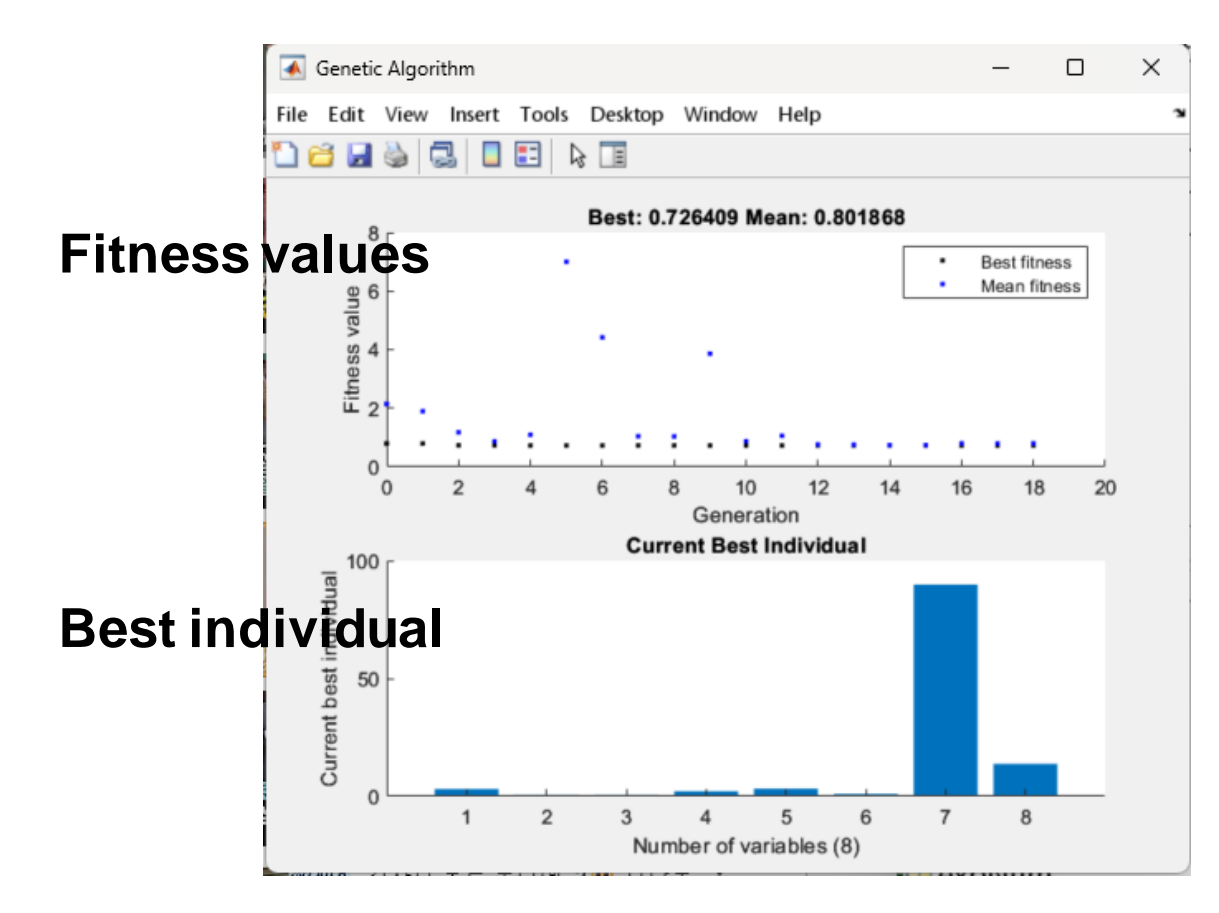

#### **Other params except the estimated 8 params are remain at default values**

fmincon stopped because it exceeded the iteration limit,  $options.MaxIterations = 3.000000e+00.$ 

FMINCON terminated.

 $info =$ 

 $fx \rightarrow$ 

struct with fields:

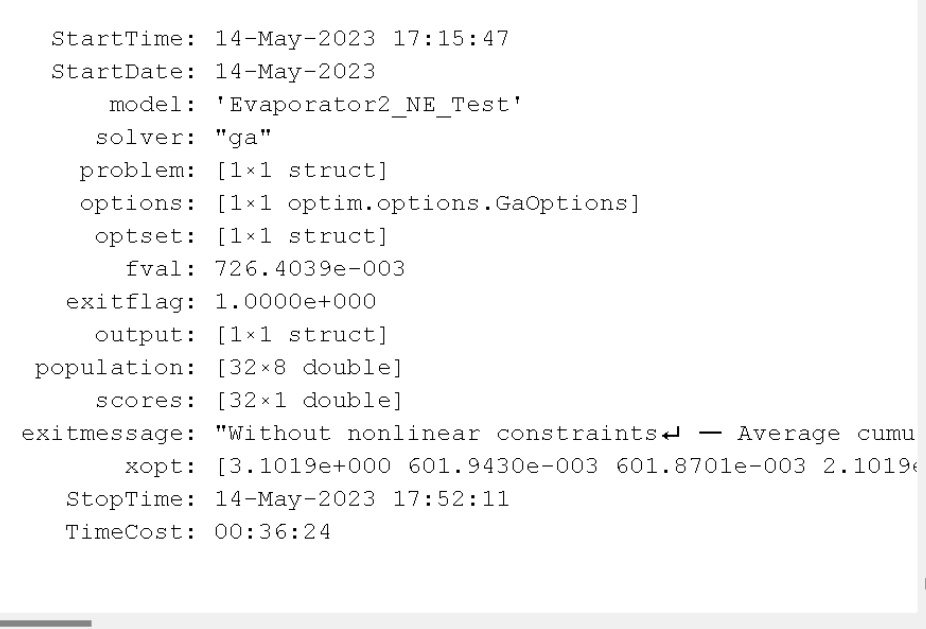

Evaporator modeling

**EXECUTE:** Hybrid function optimization

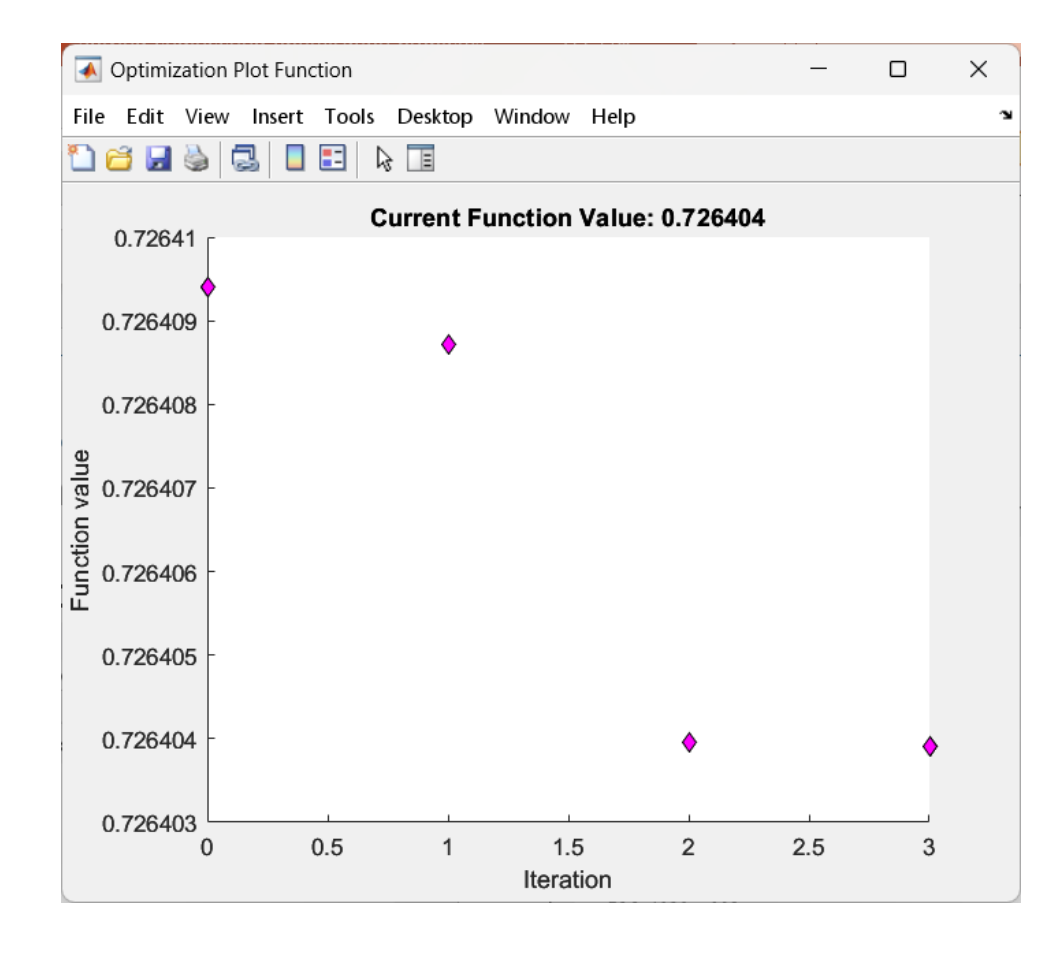

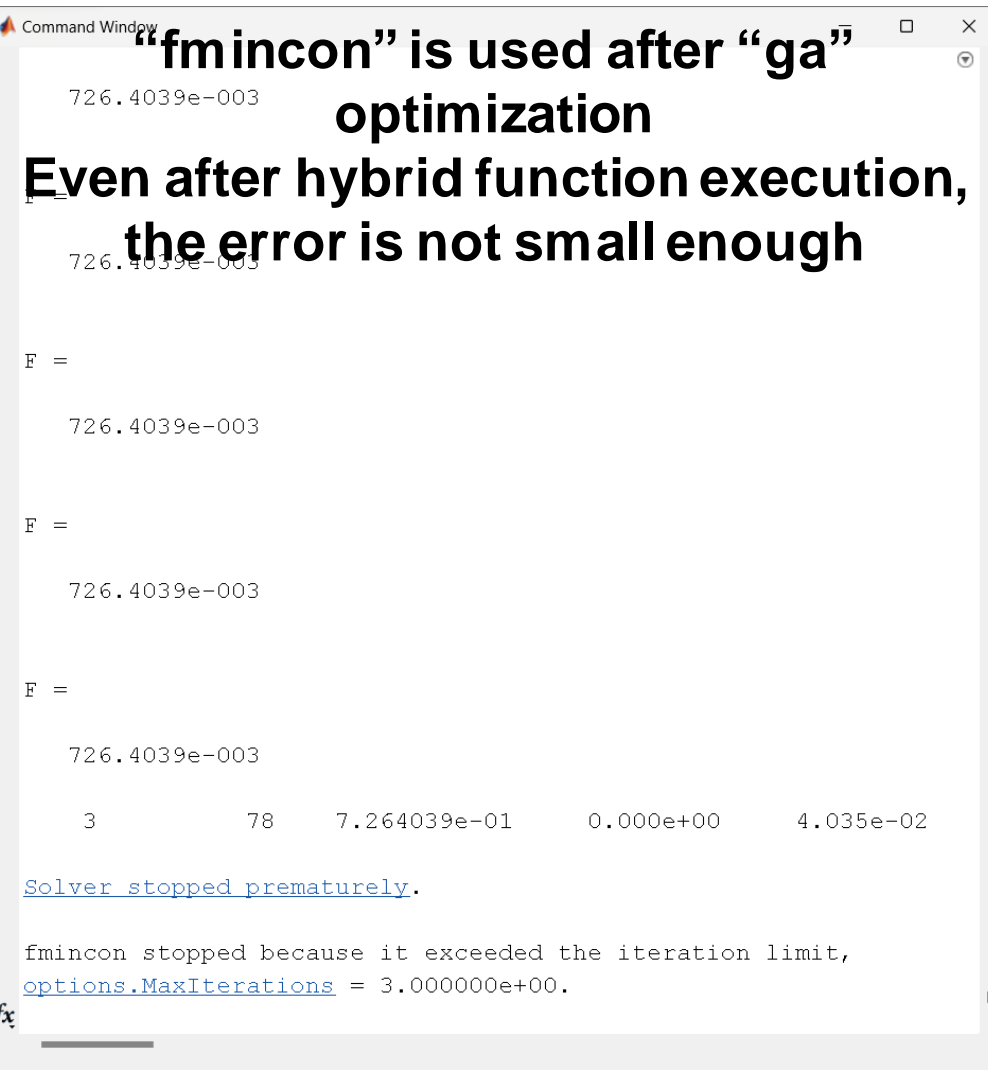

Evaporator modeling

#### ■ Results

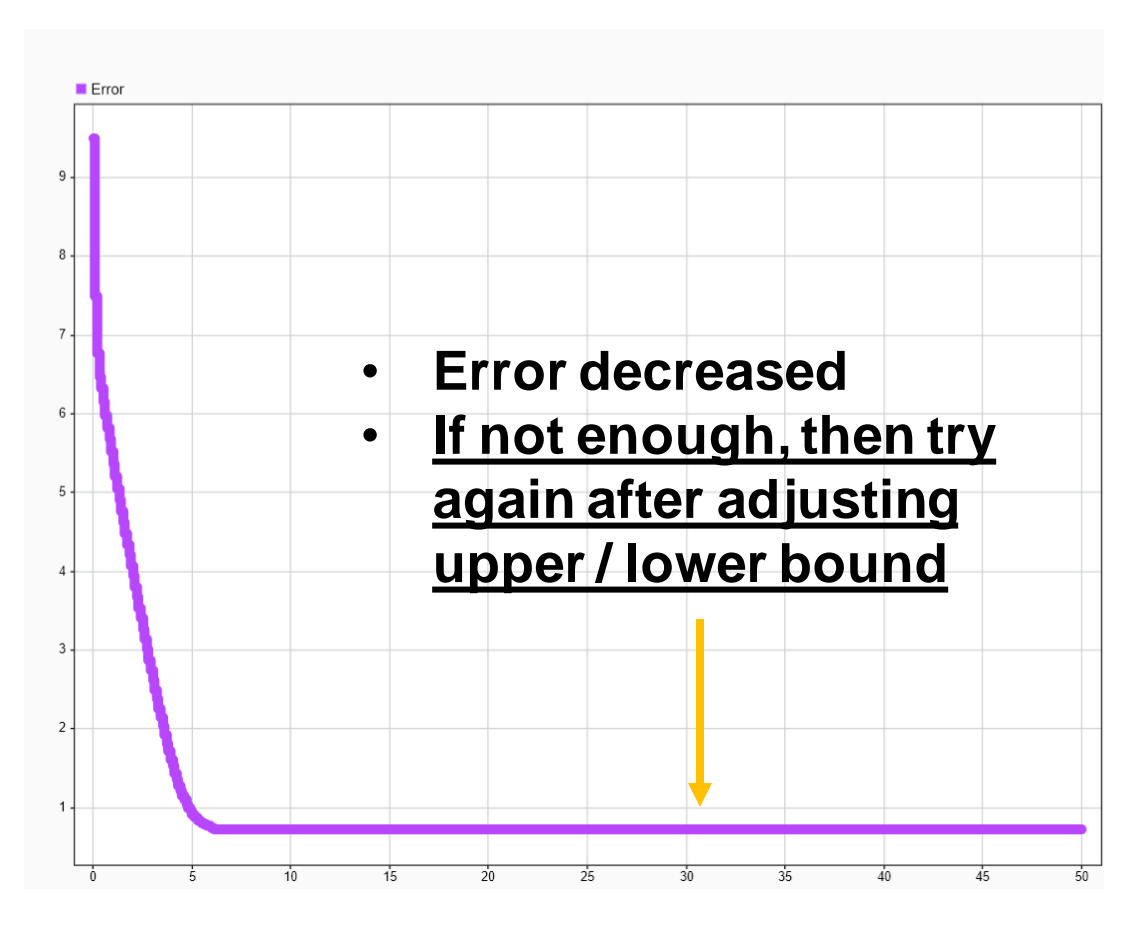

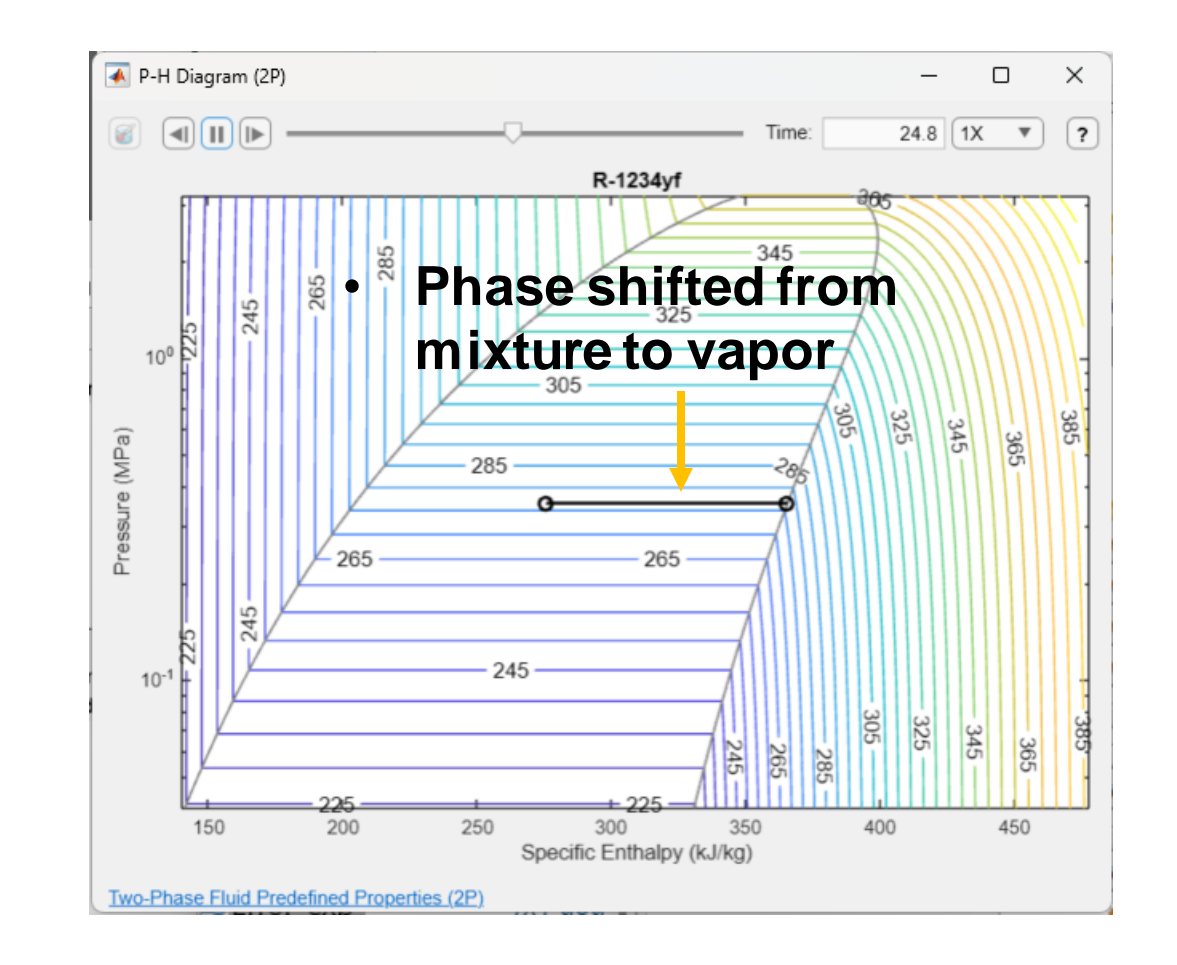

Problem statement

▪ **Goal:** 

To introduce an optimization workflow using "**Model-Based Calibration Toolbox"** in look-up table modeling

- Look-up table calibration example for motor current control
- How to model statistical modeling with experiment data
- How to calibrated look-up table for optimized performance with the fitted model

Look-up tables for flux-based motor controller

**• Calibration Table Generation Workflow Steps** 

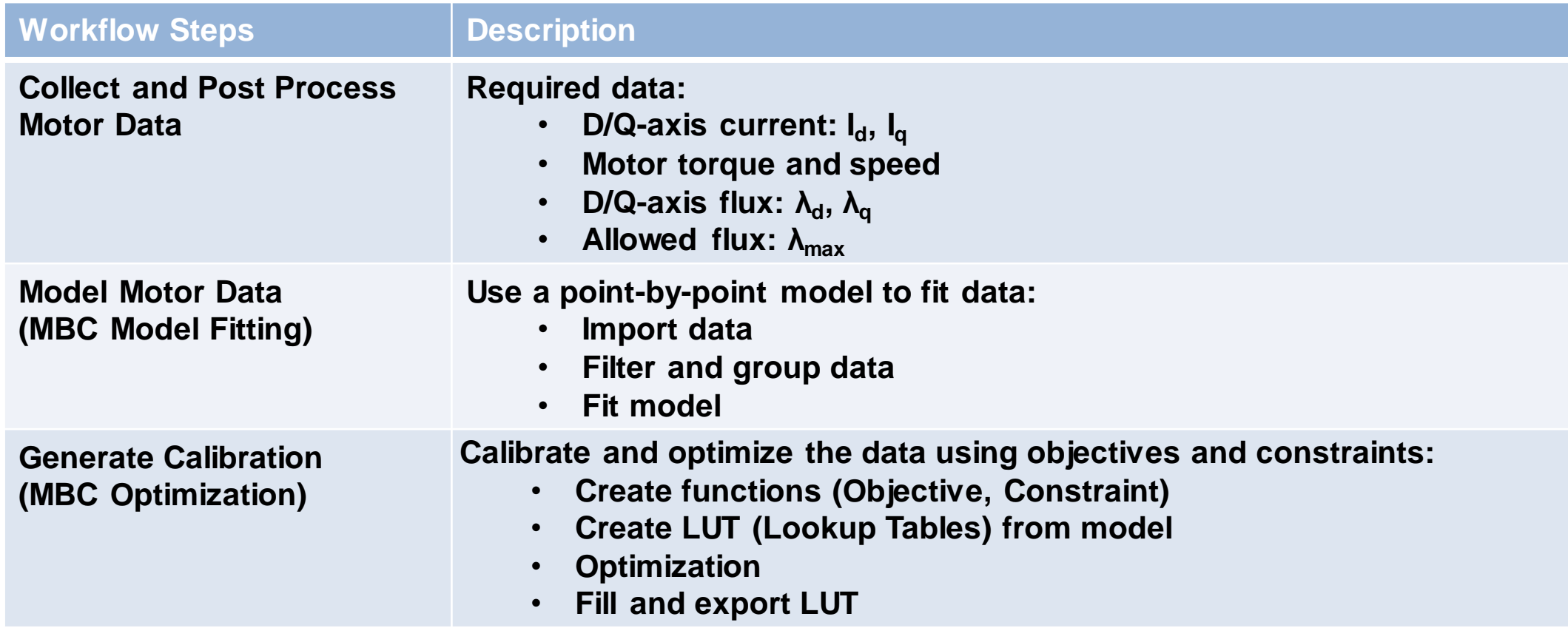

Look-up tables for flux-based motor controller

- **Example 1 Test motor and process data** 
	- PMSM equations
		- $V_d = R_s i_d + \frac{d\lambda_d}{dt}$  $\frac{d^{n}d}{dt}$  –  $p\omega_{m}\lambda_{d}$

• 
$$
V_q = R_s i_q + \frac{d\lambda_q}{dt} + p\omega_m \lambda_q
$$

for steady-state, the  $1<sup>st</sup>$  and  $2<sup>nd</sup>$  equations become

\n- \n
$$
\lambda_d = \frac{(R_s i_d - V_d)}{p \omega_m}, \lambda_q = \frac{(V_d - R_s i_q)}{p \omega_m}
$$
\n : 
$$
\lambda_{total} = \sqrt{\lambda_d^2 + \lambda_q^2}
$$
\n
\n- \n
$$
\lambda_{max} = \frac{V_{dc}}{\sqrt{3}p \omega_m}
$$
\n : **allowed flux Qgiven speed**\n
\n- \n or calculation with L<sub>d</sub> and L<sub>q</sub>\n
\n

 $\lambda_d = L_d i_d + \lambda_m$ 

$$
\bullet \quad \lambda_q = L_q i_q
$$

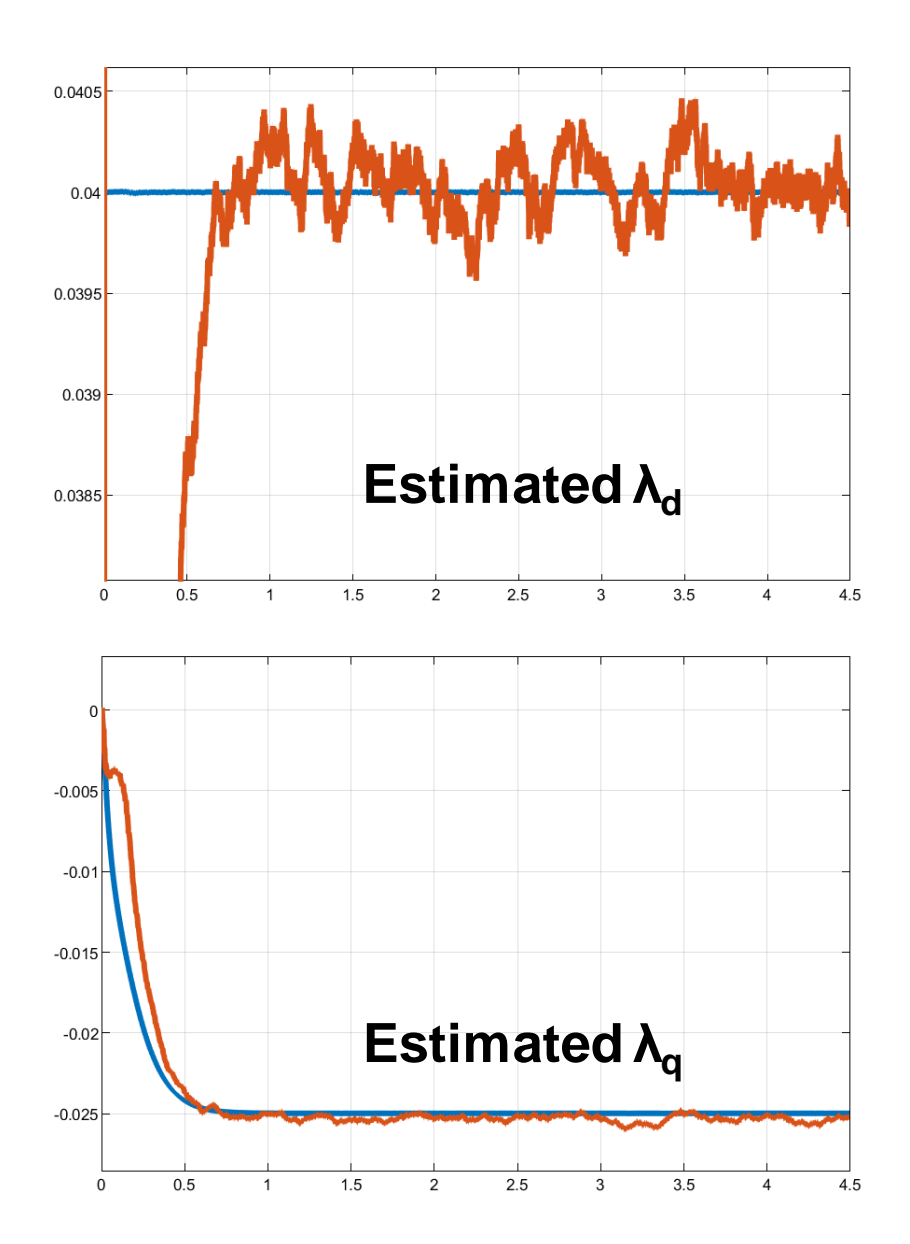

- Model-Based Calibration Toolbox
	- Is specialized for design of experiments, fitting statistical models, and generating calibrations and lookup tables of complex nonlinear systems
	- Users can automate the model fitting and calibration process by using the toolbox apps or MATLAB functions

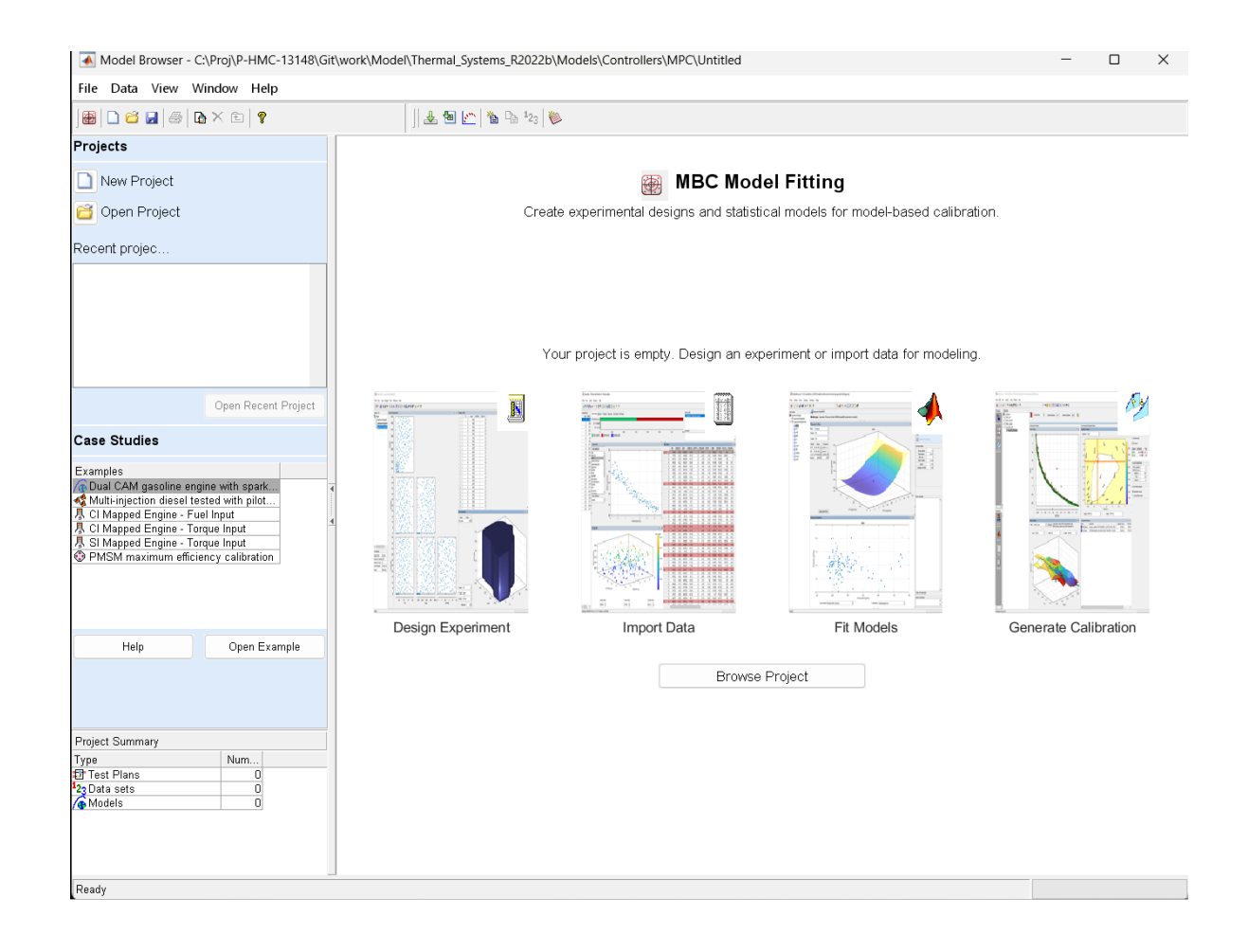

Look-up tables for flux-based motor controller

- **·** Import data
	- Flux total
	- Flux allowed
	- Flux d-axis
	- Flux q-axis
	- Current d-axis
	- Current q-axis
	- Torque
	- Speed

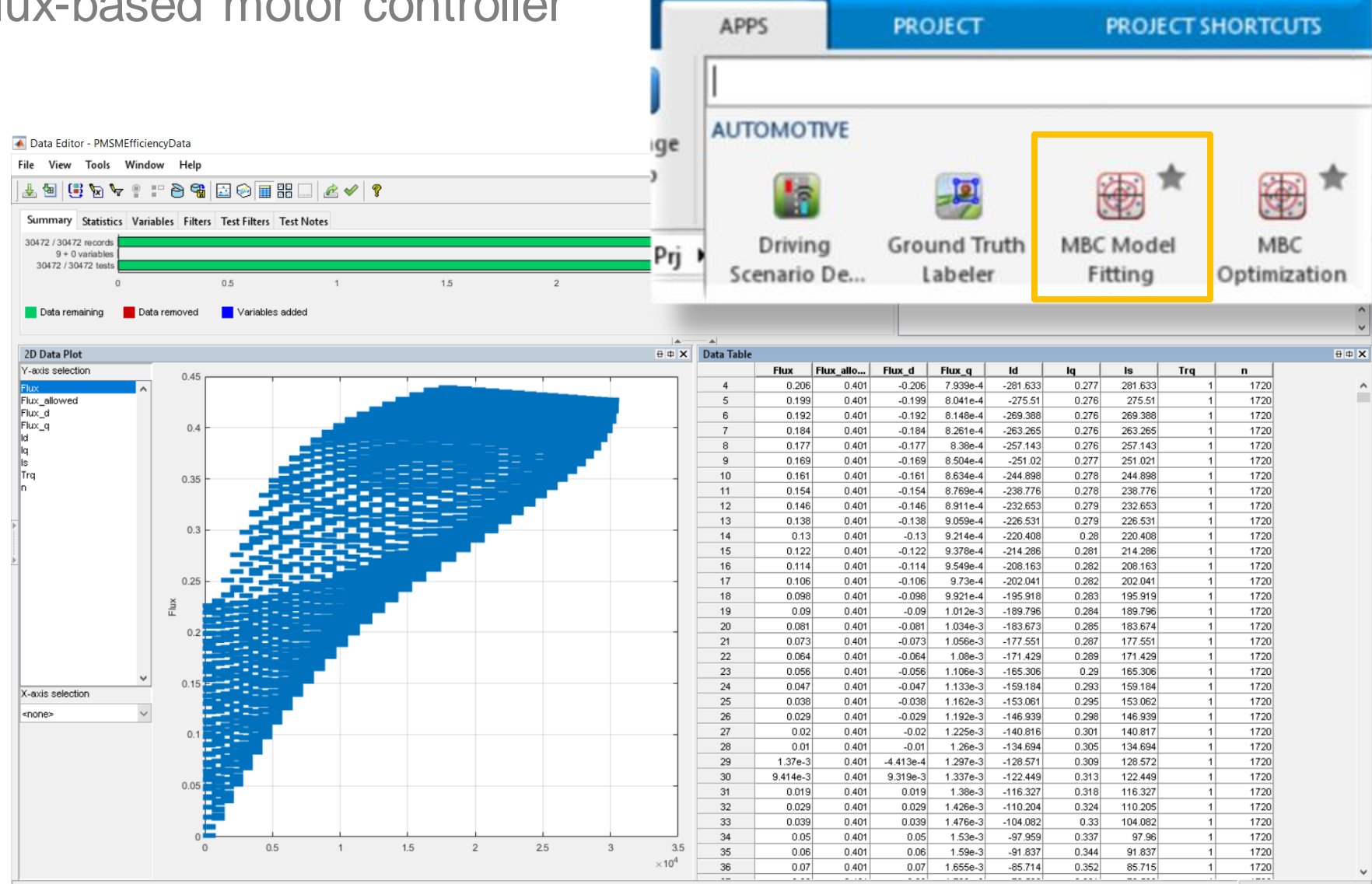

Data has 30472/30472 Records, 9 + 0 Variables, and 30472 Tests

- **Eilter and group data** 
	- Add filtering conditions

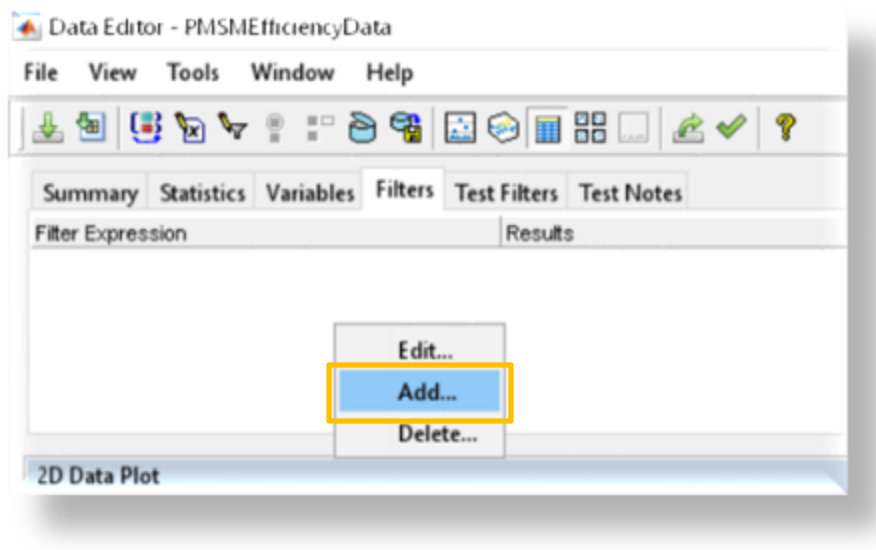

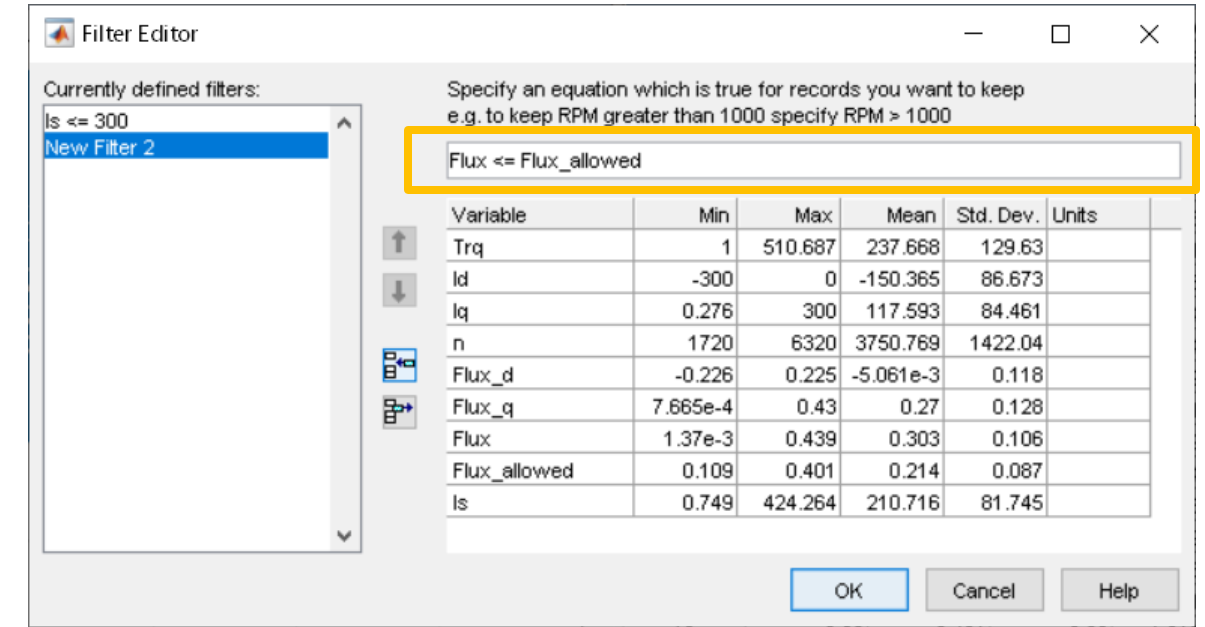

Look-up tables for flux-based motor controller

**Eilter and group data** 

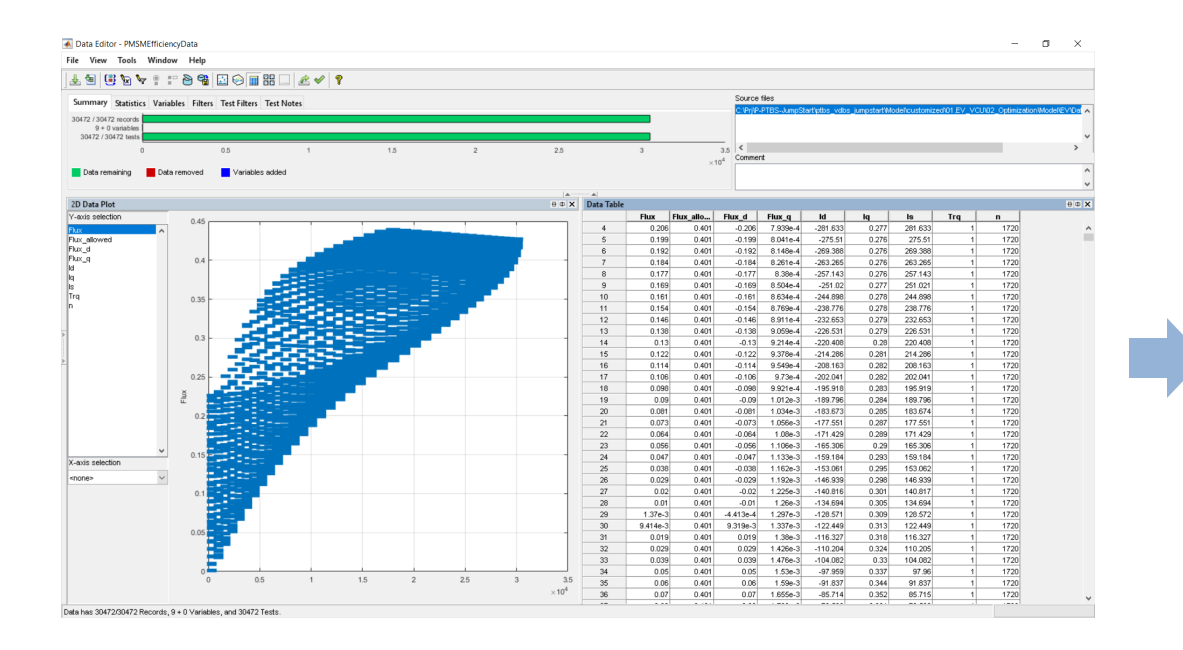

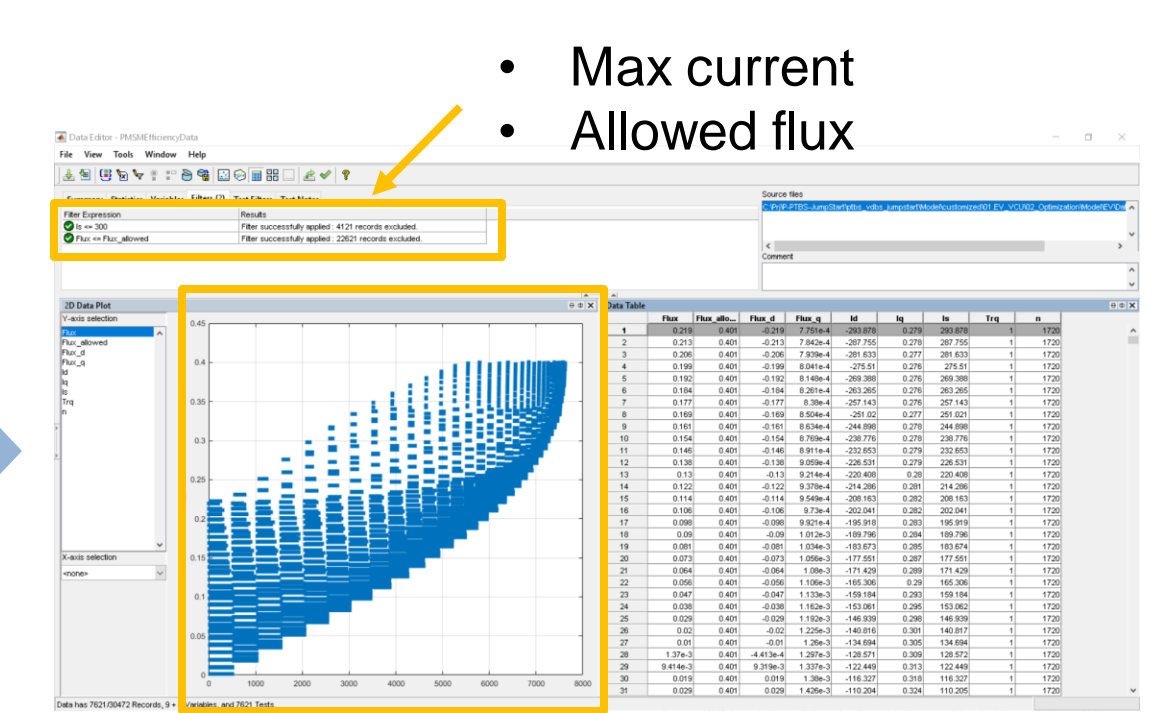

Before After

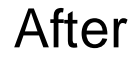

- Filter and group data
	- By torque & speed

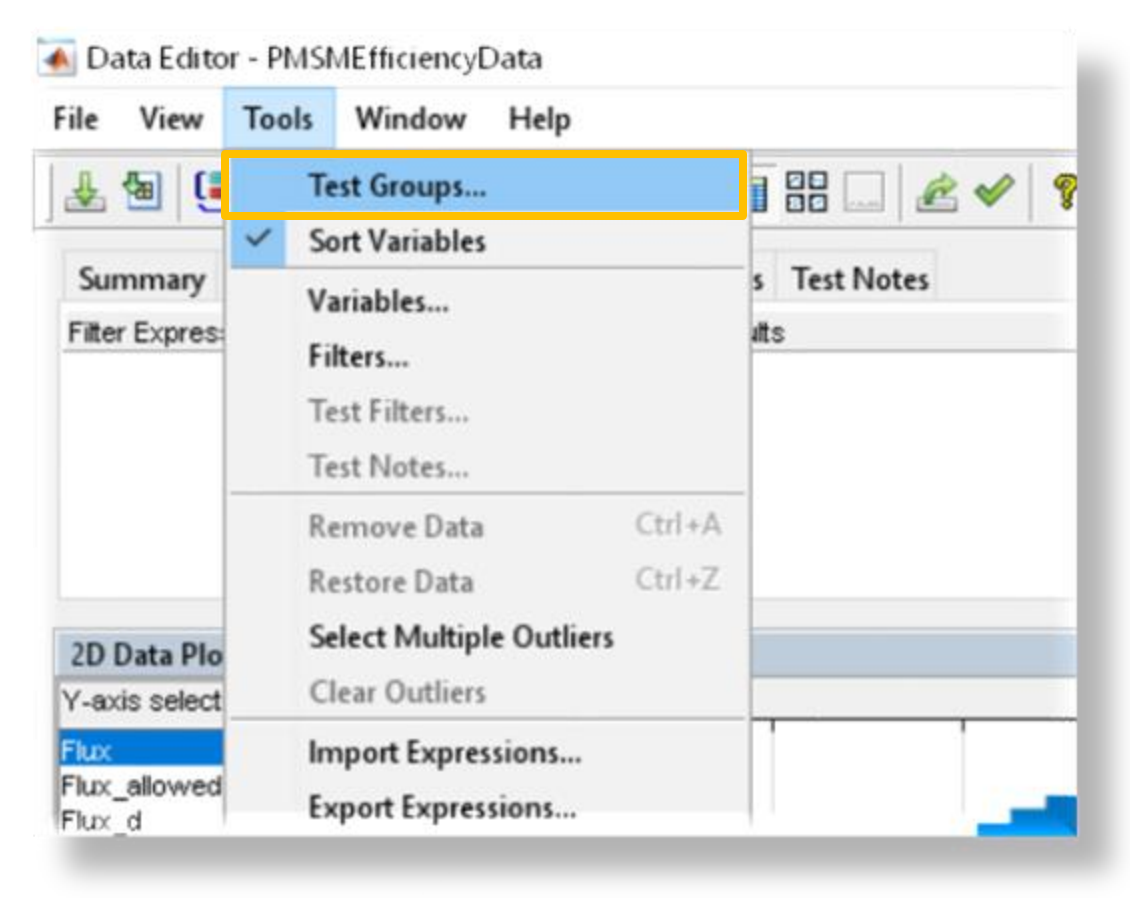

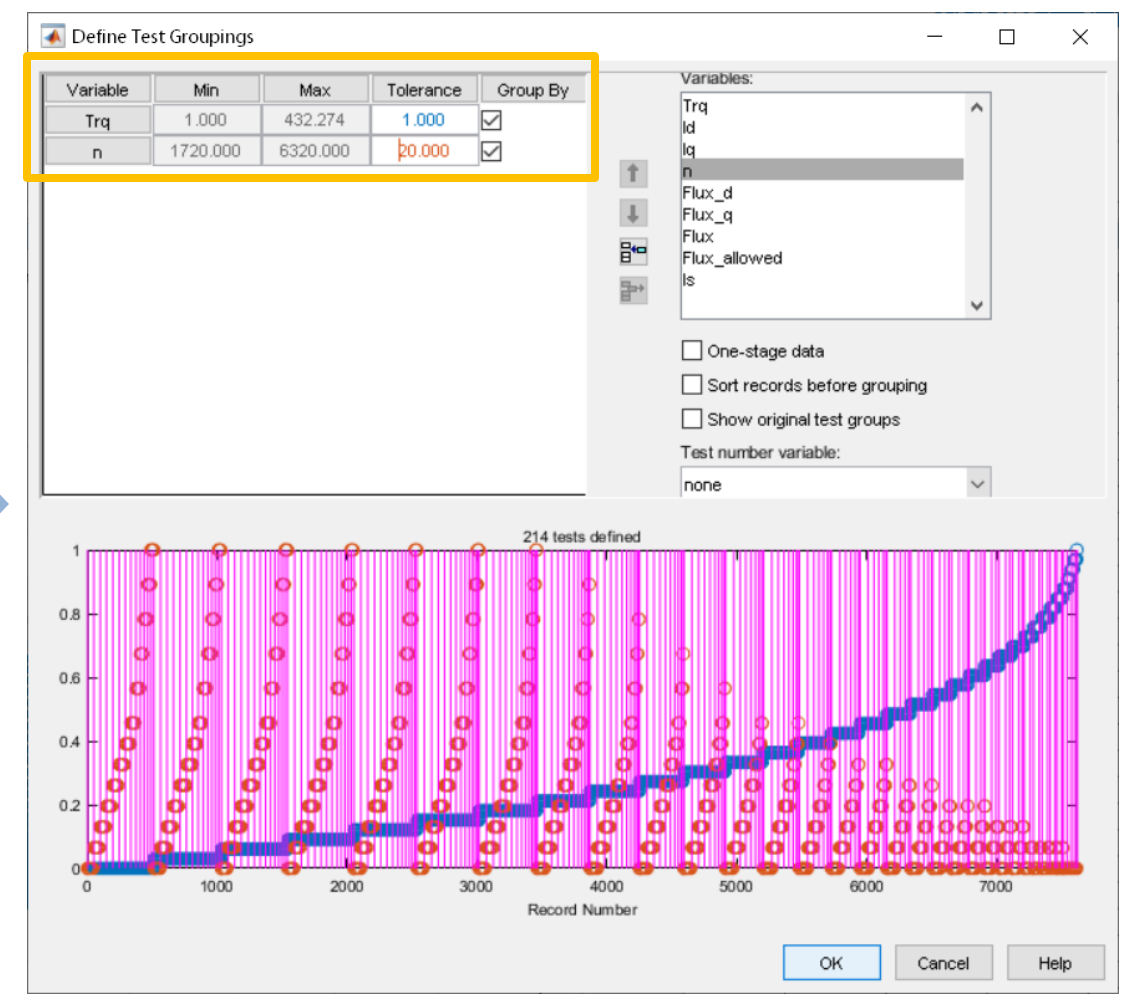

#### Optimal calibration with experiment data Look-up tables for flux-based motor controller

■ Fit model

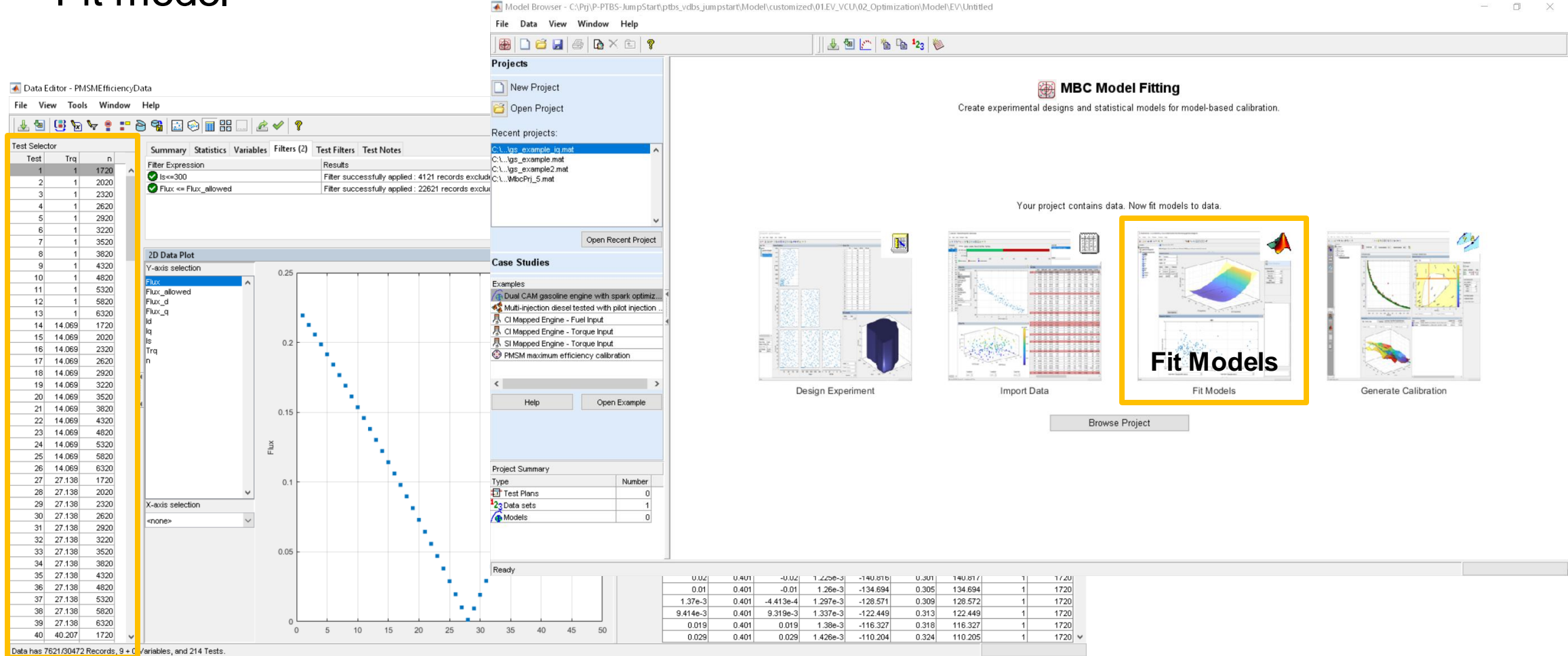

- Fit model
	- Point-by -Point: Allows to build a model at each operating point
	- Responses / Local inputs
		- Set Iq as the response of the model
		- Set Id as the local inputs
	- Select modeling options
		- Fit boundary model: Describes the limits of the operating envelope
		- Use default models for large data: Default model is GPM (Gaussian Process Model)
	- Operating point inputs
		- Torque
		- Motor rotating speed

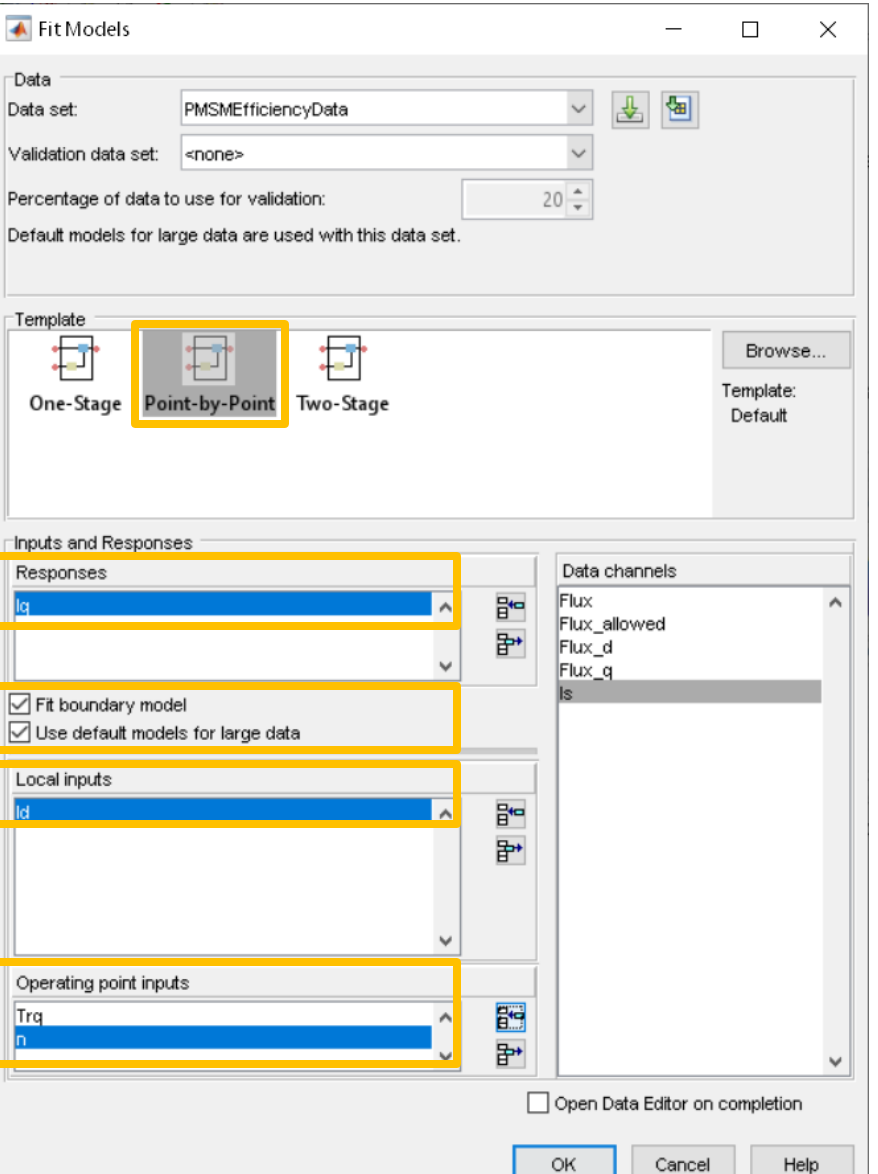

- Fit model
	- Test 208 shows a little large RMSE
	- You can move to test 208 by using "Select Test"
		- Shows a little large distribution
		- If there are some outliers, they can be removed by "Outliers"

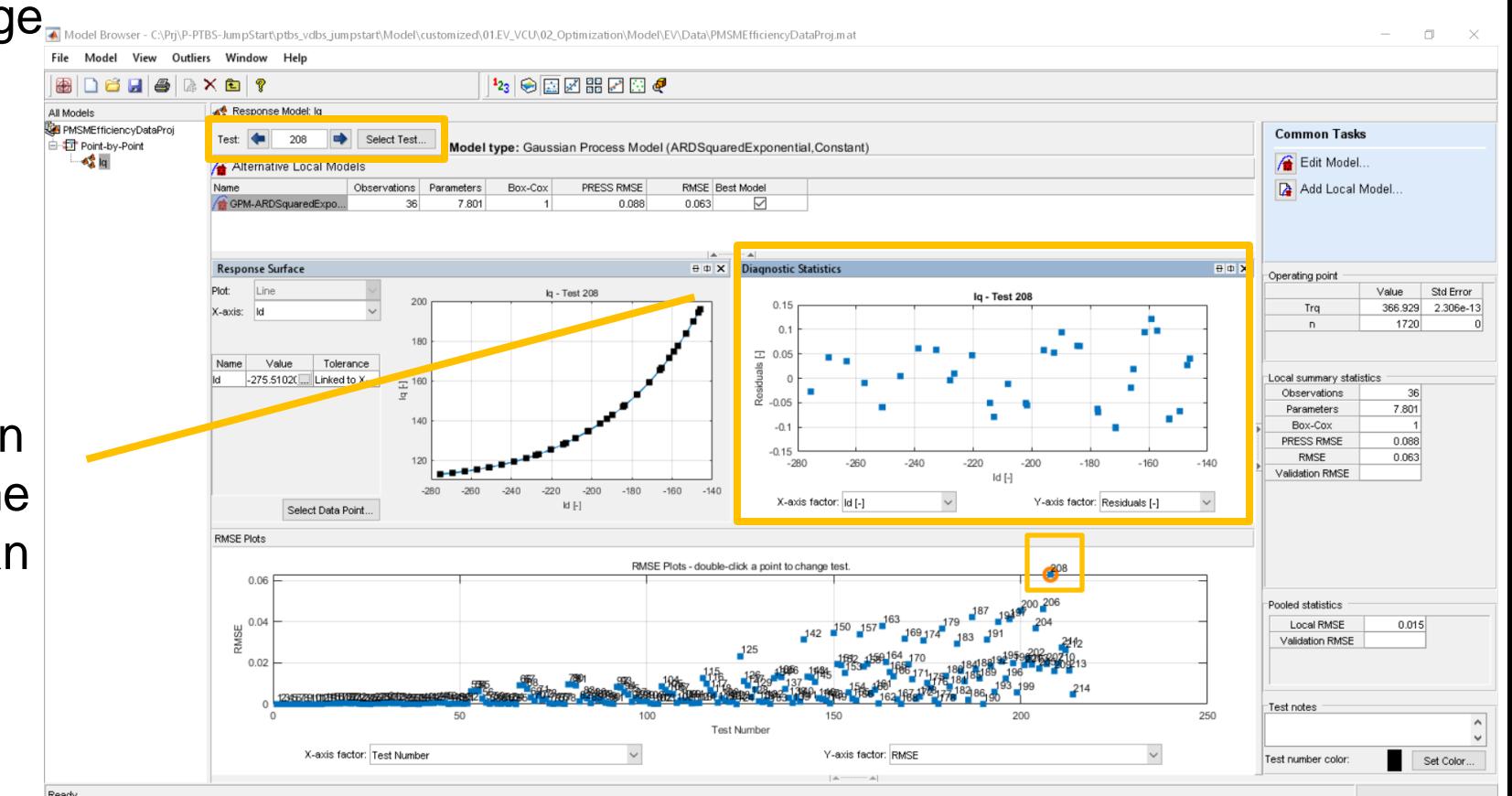

- Fit model
- Remove outliers **2** ← Outlier Selection Criteria  $\times$  $\Box$ Select using: Use absolute value? Operator: Distribution: Value: [-3.13e-05, Model Browser - C:\Prj\P-PTBS-JumpStart\ptbs\_vdbs\_jumpstart **1**  $0.09 -$ Residuals [-]  $\checkmark$  $\checkmark$ None  $\checkmark$ Yes  $\checkmark$ Outliers Window Help Model View File Select using custom MATLAB file: CHE **Apply to All Responses** 働 **Clear Outliers All Models Remove Outliers Diagnostic Statistics**  $\theta$  $\Phi$  $X$ OK Cancel Help PMSMEfficiencyDataPr Point-by-Point **Restore Removed D** Iq - Test 208 **3**ஃ **Copy Outliers From** ⋒ **Selection Criteria...**  $\frac{100}{42}$  0.05 **Selected outliers in**  Remove all... **the small circles** å  $-0.05$  $-0.1$  $-0.15$  $-280$  $-260$  $-240$  $-220$  $-200$  $-180$  $-140$ 160 Id [-] X-axis factor: |Id [-] Y-axis factor: Residuals [-]  $\checkmark$

**RMSE Piots** 

0.06

Look-up tables for flux-based motor controller

■ Fit model

Model View

Dene

**WE PMSMEfficiencyDataPr** 

Point-by-Point

File

**All Models** 

– Remove outliers

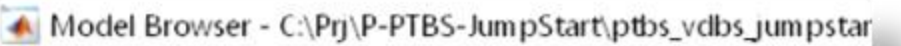

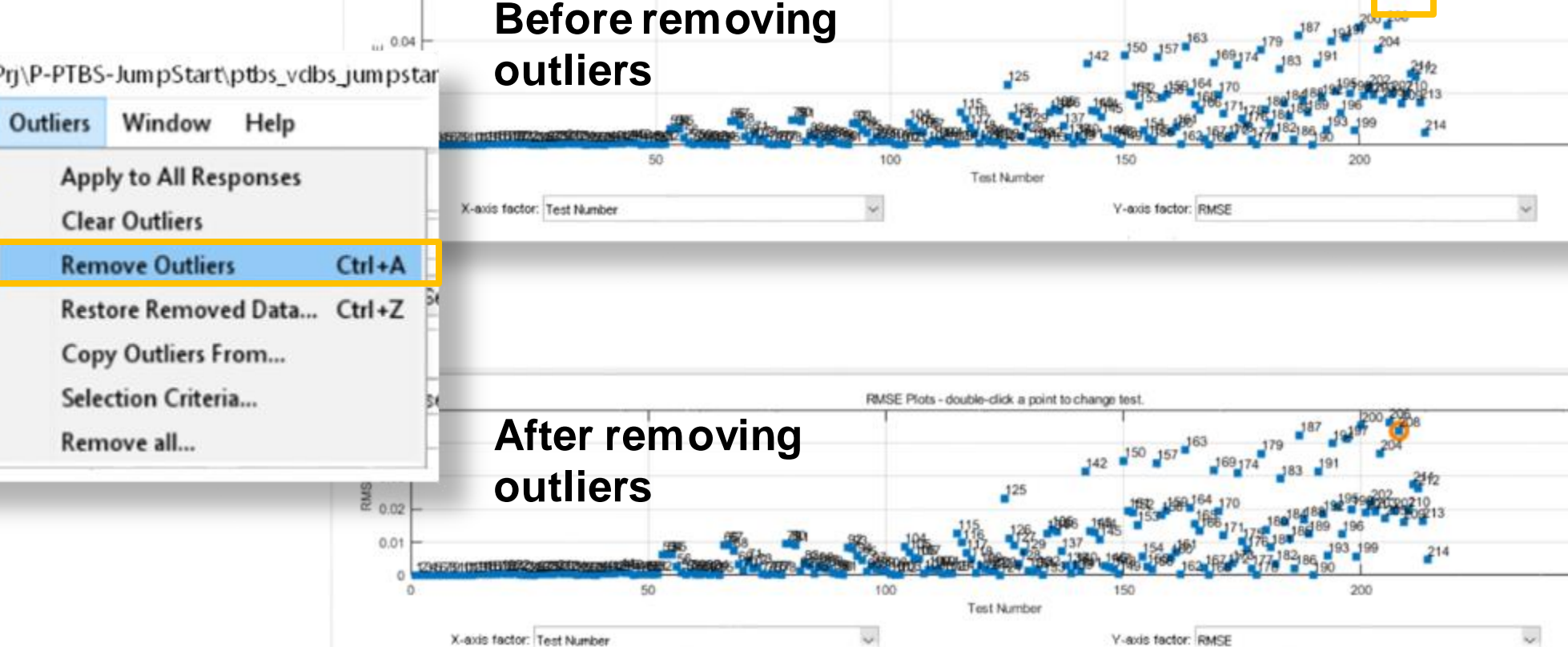

RMSE Plots - double-click a point to change test

250

250

Look-up tables for flux-based motor controller

#### ▪ Create functions

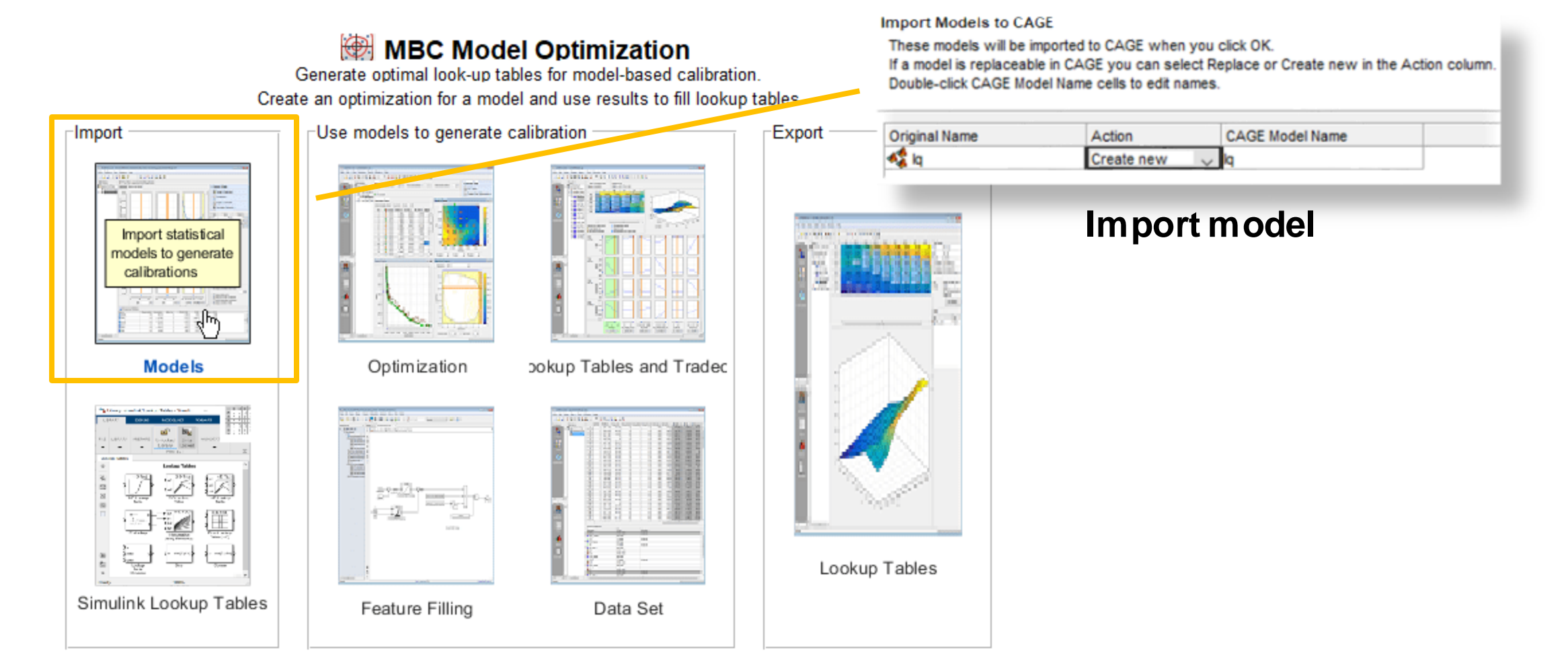

Look-up tables for flux-based motor controller

- Create functions
	- Current magnitude, Is
	- $-$  Is  $\leq$  300 A, the constraint

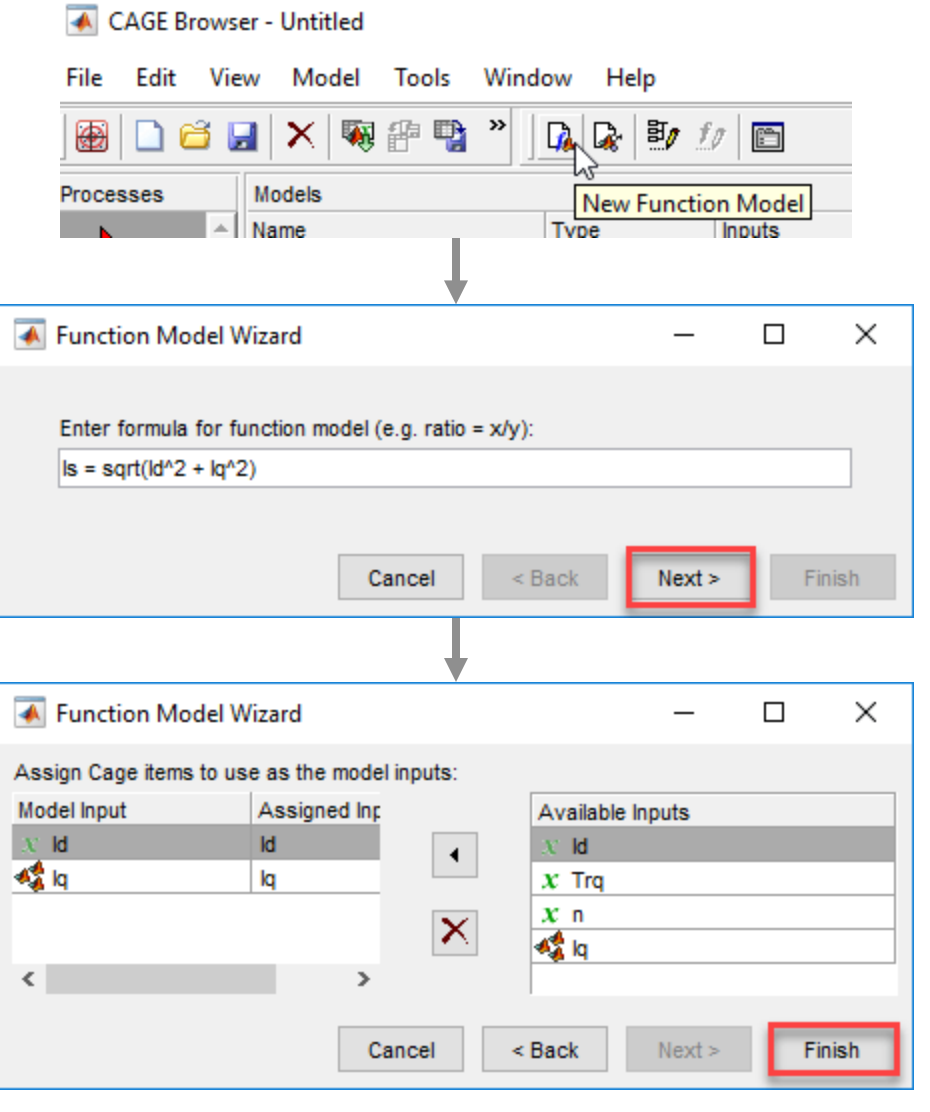

**Service Contractor** 

- Create functions
	- $-$  TPA = Trq / Is
	- TPA(Torque Per Ampere) is the objective function to be maximized by optimization

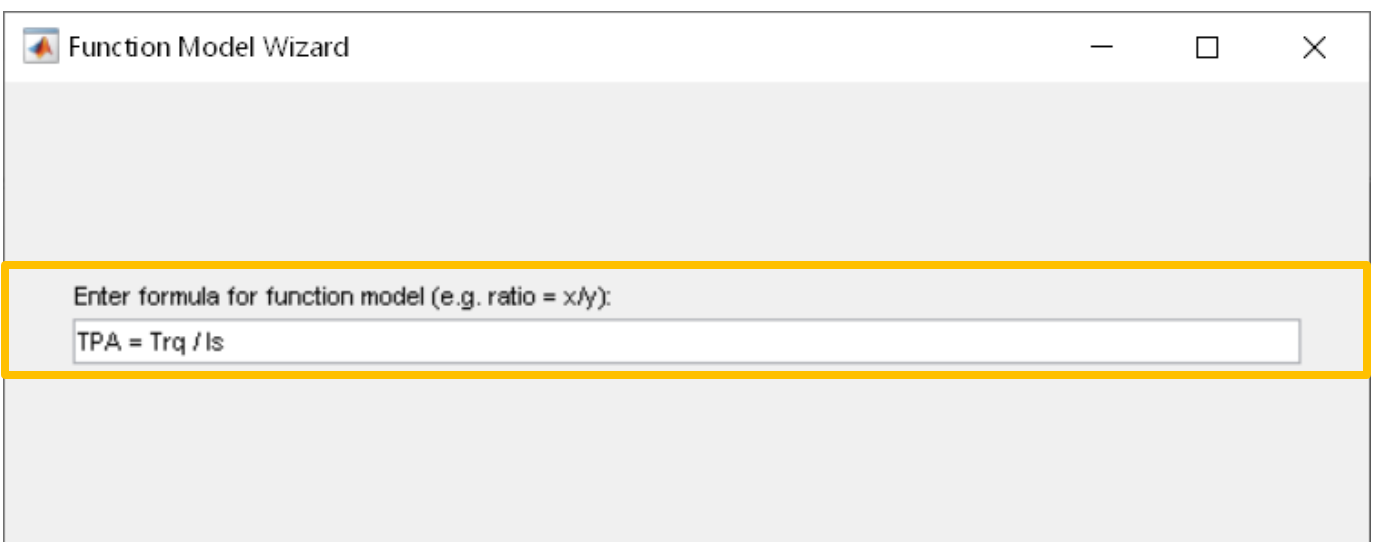

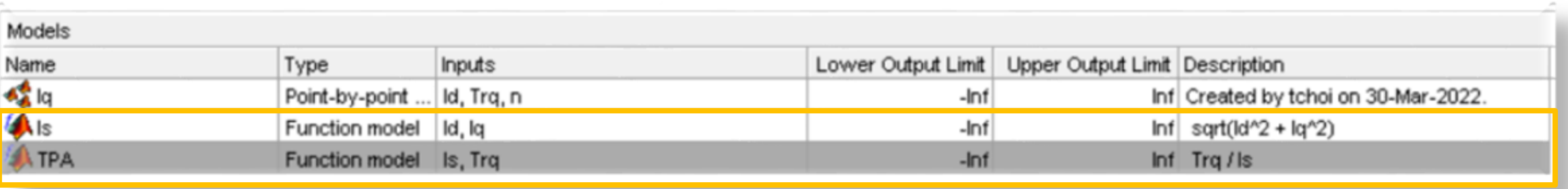

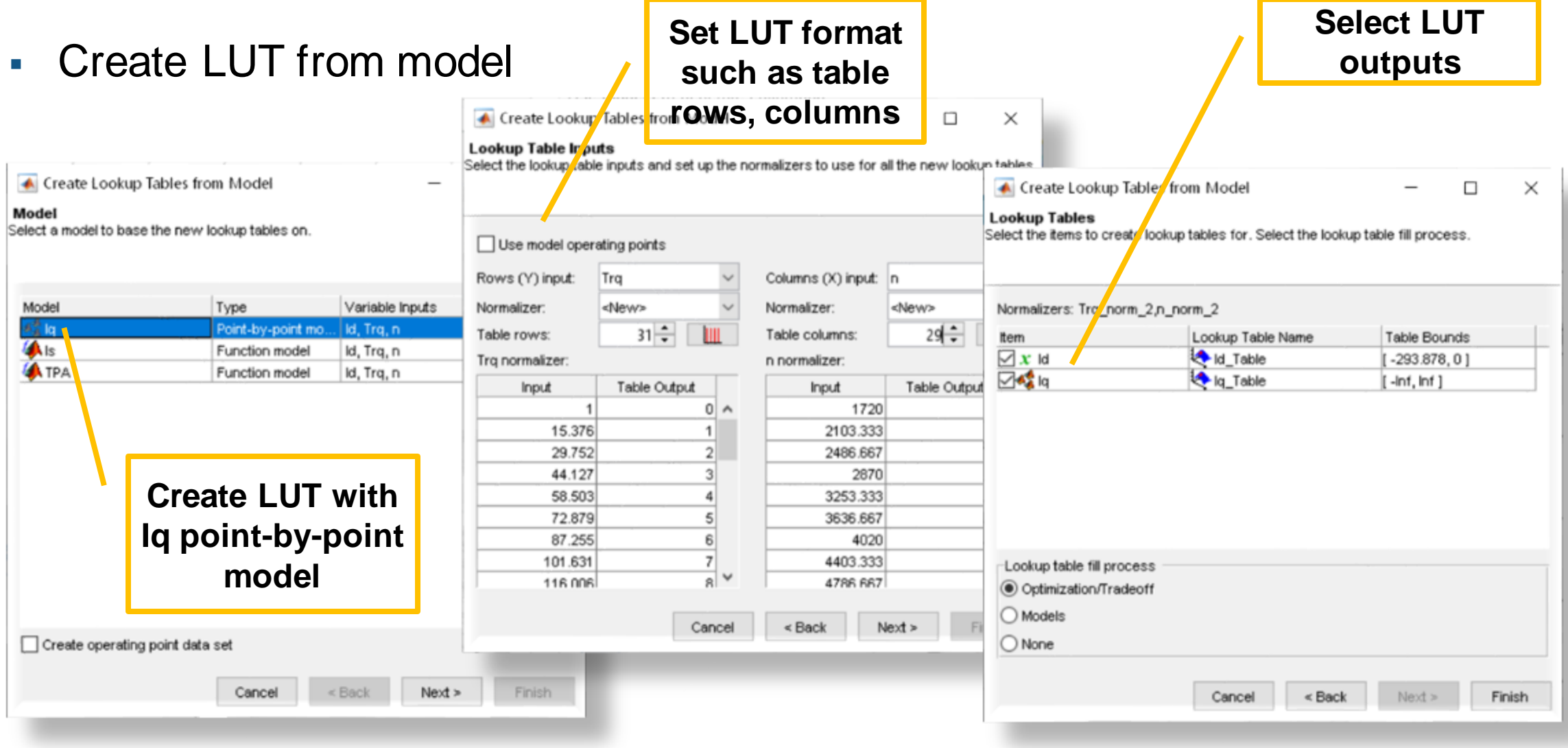

- **•** Optimization
	- Objective function: TPA, maximized

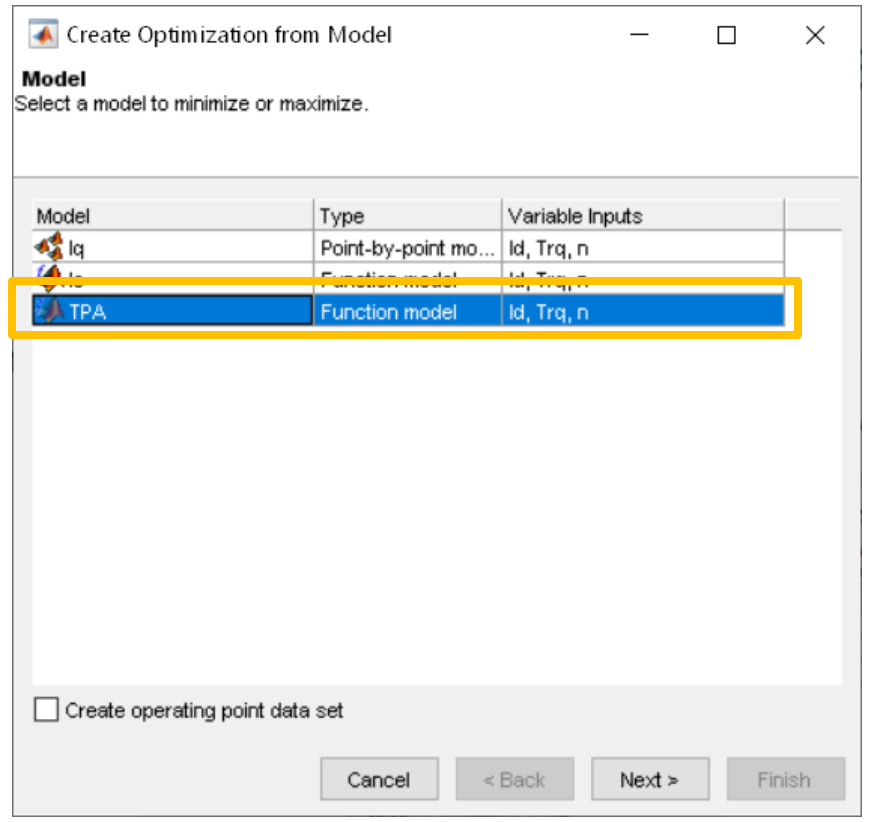

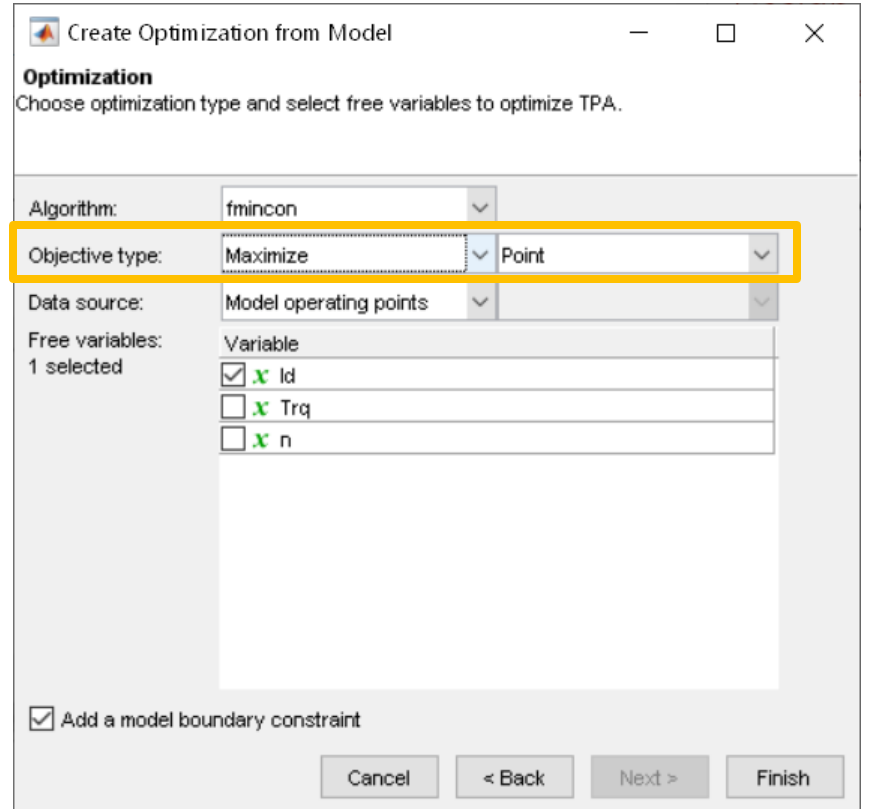

Description

Boundary constraint of 1

 $ls$ (ld, Trq, n) <= 300

Look-up tables for flux-based motor controller

- **•** Optimization
	- Add Constraints & Run

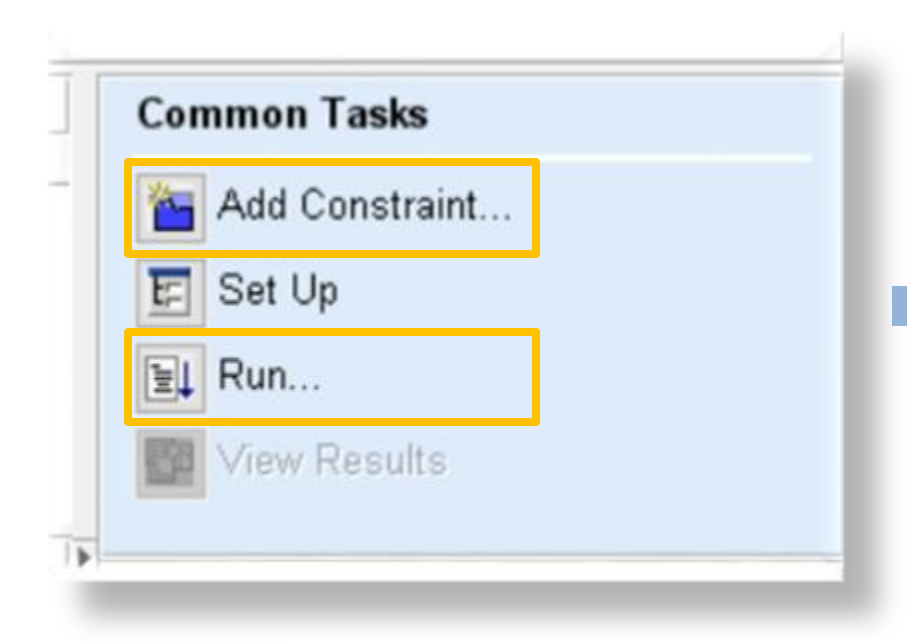

Constraints

TPA Boundary

Name

 $\mathsf{H}$ 

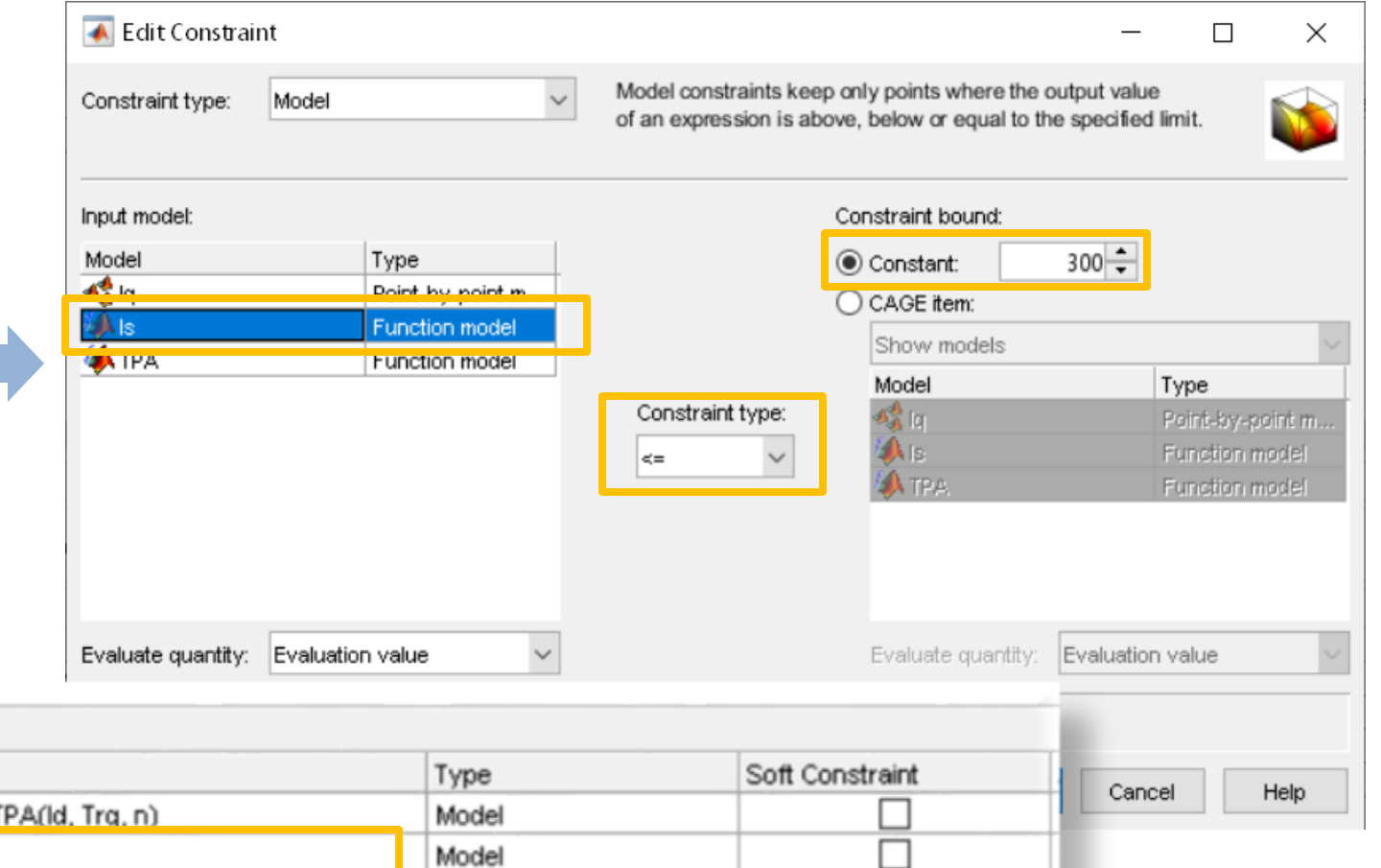

Look-up tables for flux-based motor controller

 $\blacksquare$  Fill and  $\epsilon$ 

**Lookup Table Selection** 

Table

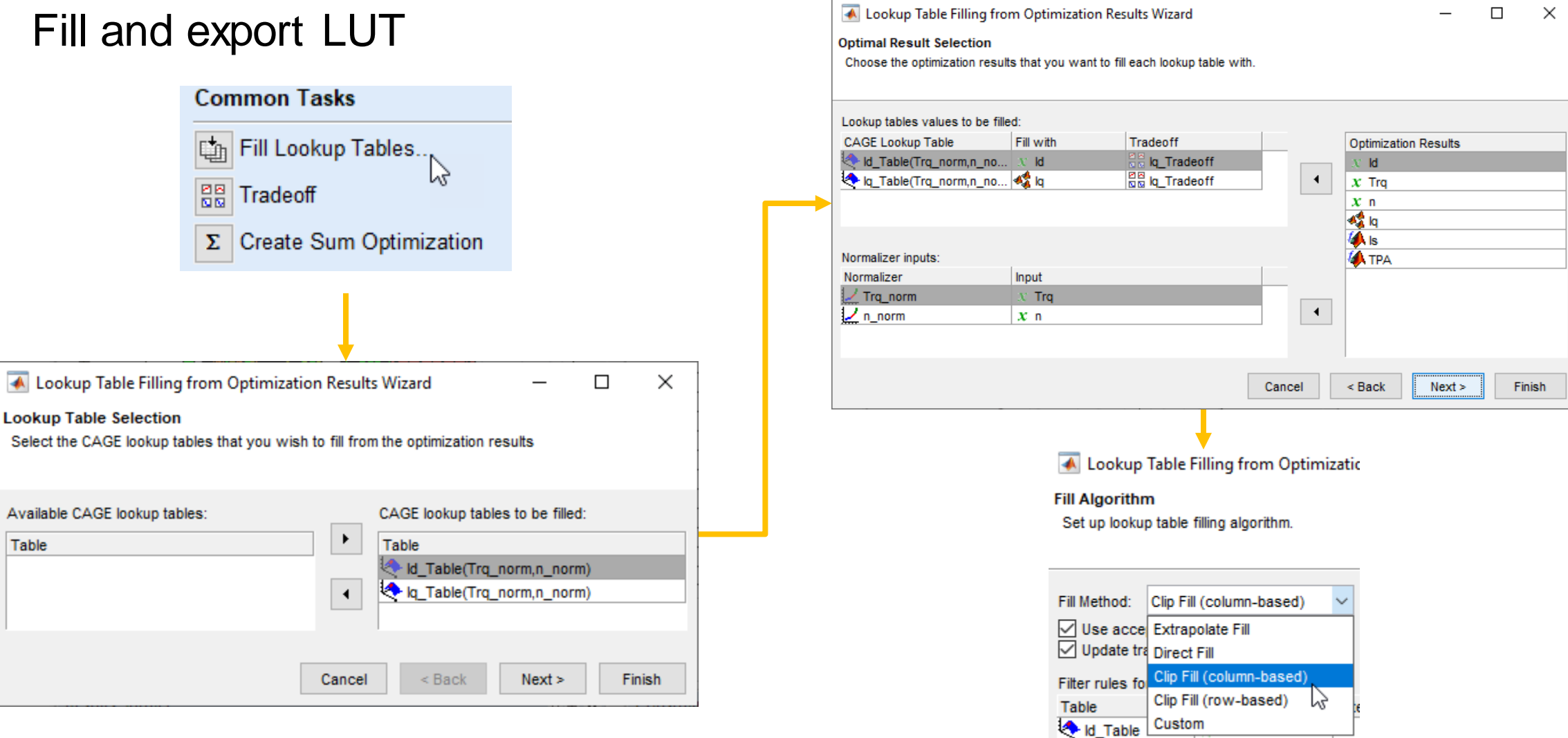

Look-up tables for flux-based motor controller

▪ Fill and export LUT

– Examine LUT

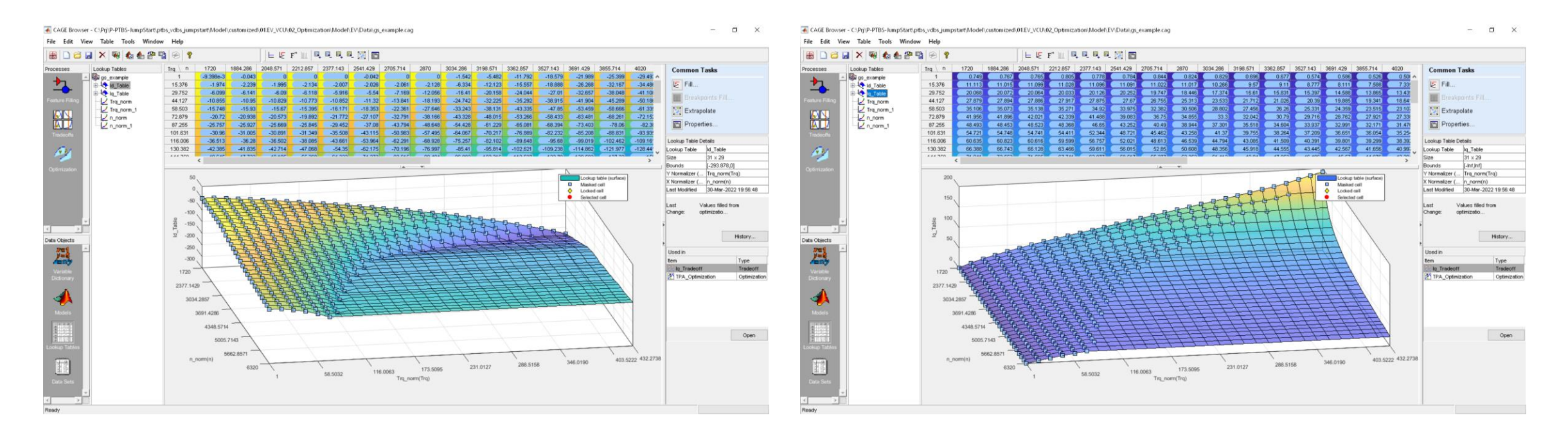

Look-up tables for flux-based motor controller

#### ▪ Fill and export LUT

A CAGE Browser - C:\Prj\P-PTBS-JumpStart\ptbs\_vdbs\_jumpstart\Model\cu File Edit View Table Tools Window Help Home 鸭 ⊕ ୃକ **New Project** Ctrl+N Trq $\|$  $\Box$ 1720 Open Project...  $Ctrl + O$  $0.749$ **Save Project** 15.376 11.113  $Ctrl + S$ 29.752 20.068 **Save As Project** 44.127 27.879 New 58.503 35.106 41.956 **Import from Project** 72.879 87.255 48.493 Import  $-$ . . . . . . . <del>.</del> Export Strategy... Calibration Sort Items **Variable Dictionary** Preferences Data 1 C:\...Data\gs\_example.cag 200 2 C:\...a\gs\_example\_iq.cag 3 C:\...a\gs\_example\_id.cag 150. 4 C:\...alprj\CagePrj\_4.cag Close Ctrl+W 100 읏  $\overline{\mathbf{v}}$ 

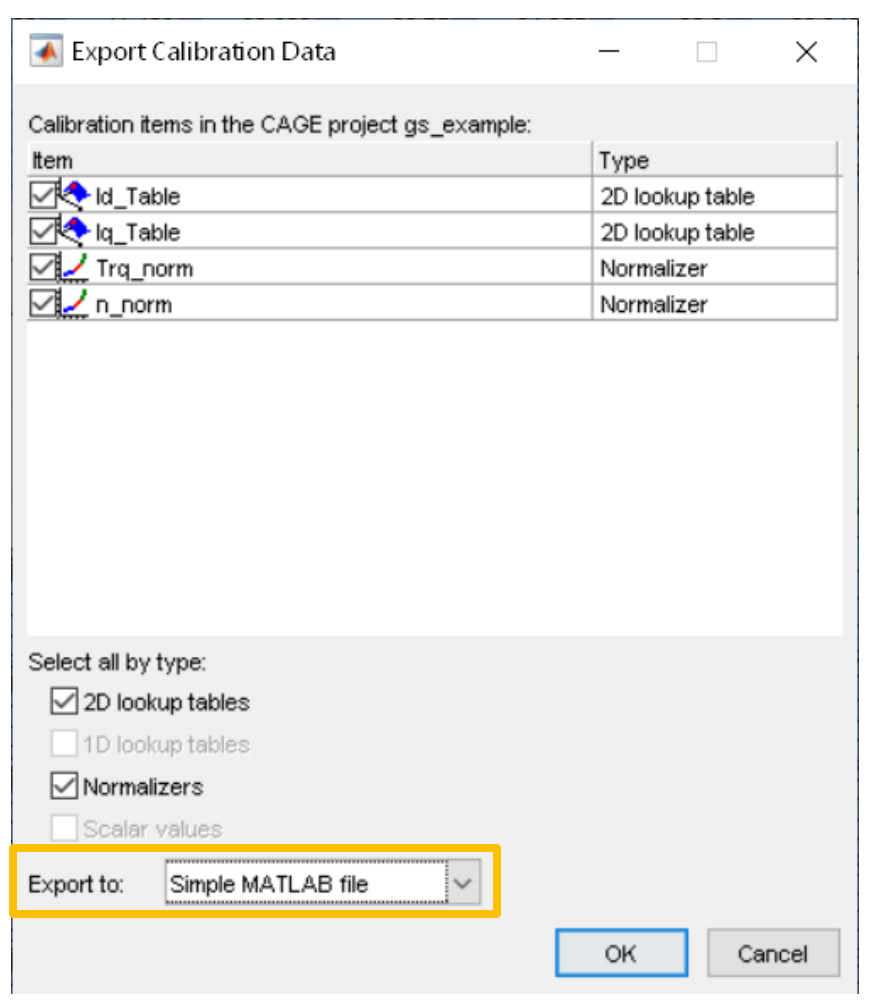

#### **Conclusions**

- Has shown **how to apply** "**Global Optimization Toolbox**" **to parameter estimation** for physical modeling
	- **The optimization workflow** "Sensitivity Analyzer" and "Global Optimization Toolbox" combined has shown how to **make parameter estimation problem much more efficient**
- Has shown **how to create optimized lookup table with "Model-Based Toolbox"**
	- From experiment data import / preprocessing / fitting model / table optimization
- **These workflows can be modified easily to be applicable to other kinds of optimization problems** beyond the example shown above

# MATLAB EXPO

#### **Thank you**

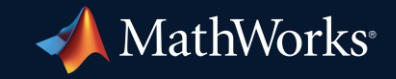

© 2023 The MathWorks, Inc. MATLAB and Simulink are registered trademarks of The MathWorks, Inc. See *mathworks.com/trademarks* for a list of additional trademarks. Other product or brand names may be trademarks or registered trademarks of their respective holders.

**52**